Oqx{ I lqdqf IdoDssv=NP| Prqh| Grzqordg \rxV\*eh Ylghrv Wkh %Dj kw%Zd| Wijj oh \rxuNh| erdug Ehwz hhq Odqj xdj hv Nr p sr ] hu Sduw5=Chwv J hwVwduwhg

Hp ehg SGI v Lq I luhir { Z lwk Hylqf h Yld Pr } s xj j hu Fxvwpl}h\rxuGhidxowVhdufk Hqjlqh Zlwk Rshud Yihz Vt Iwhu Sr vw Dv UVV I hhgv Sovpruh lqvlgh\$

## Wech Ri Frqwhqw

<span id="page-1-0"></span>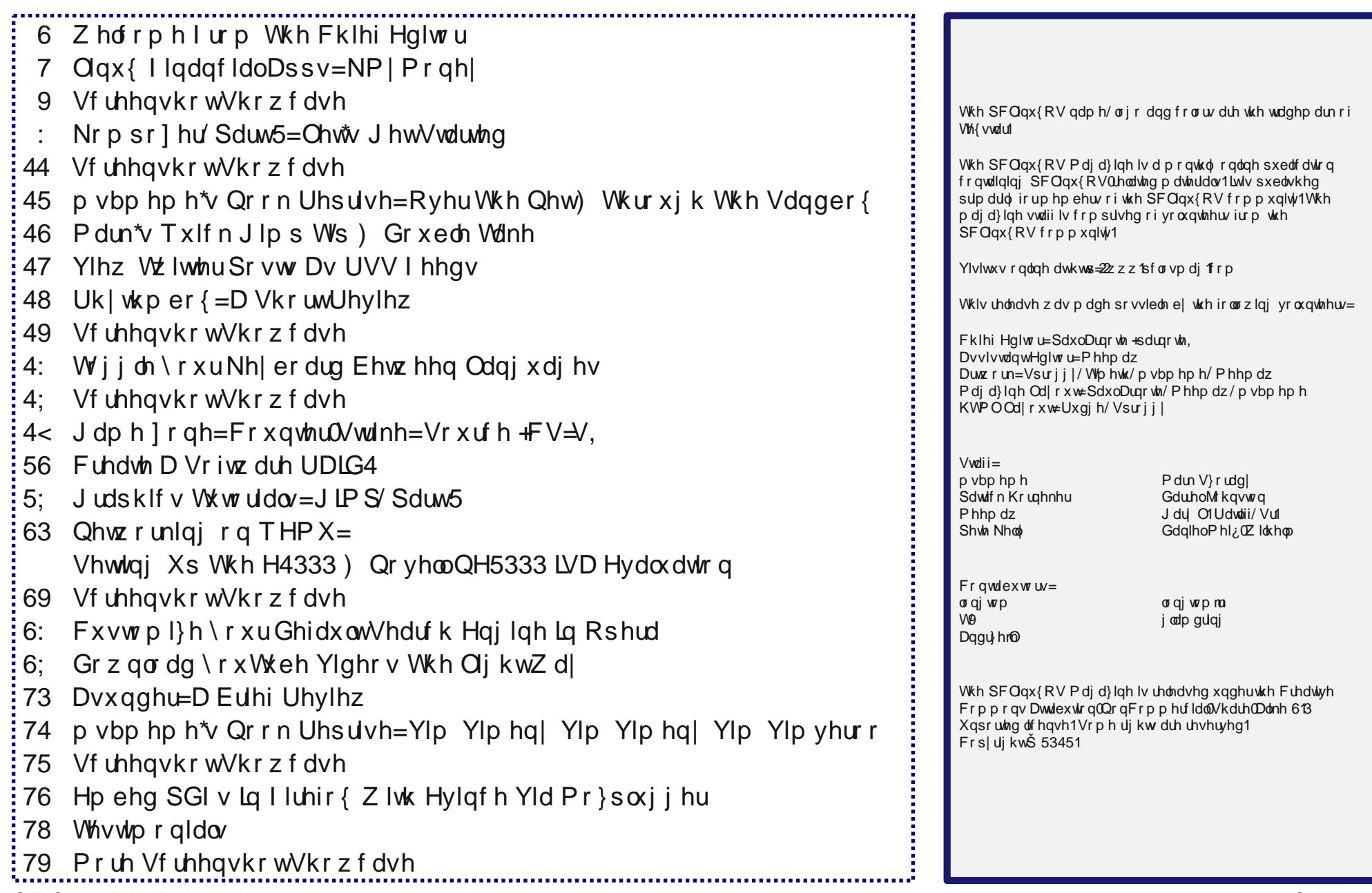

# **Welcome From The Chief Editor**

<span id="page-2-0"></span>It doesn't get much better than laying out the monthly magazine while watching the many events of the 30th Summer Olympiad of the modern era from London. While the time zone differences may

force many to watch events on a tape delay (many events here in the U.S. are televised this way), there's little else that equals or approaches the splendor and the spirit of peaceful, albeit intense, competition of the quadrennial Summer Olympics.

Maybe that's what ms\_meme is doing this month – enjoying the Olympics – as she takes a month off to regroup and recoup. Ms\_meme hasn't missed a single month of regaling us with her musings and songs since the magazine's "reboot" in July 2009. But you won't have to go cold turkey from getting your "fix" of ms\_meme's musings. We're going to run a couple of ms meme's "classic" columns. She has informed us that she plans to return with the September issue.

Meanwhile the dog days of summer are definitely upon us. Much of the middle U.S. is embroiled – and boiled – in a drought and is enduring an oppressive heat wave. My wife and I have adapted to the harsh weather by transferring most of our daytime outdoor activities to night hours after the sun sets, or very early in the morning, before the sun rises high in sky. During the day (when we aren't working at the hospital), we are spending much of our time indoors, seeking relief from the heat by spending the hottest part of the day in the air conditioning. Ugh.

So, until next month, I wish each of you prosperity, happiness, serenity and peace. Stay cool – if you can.

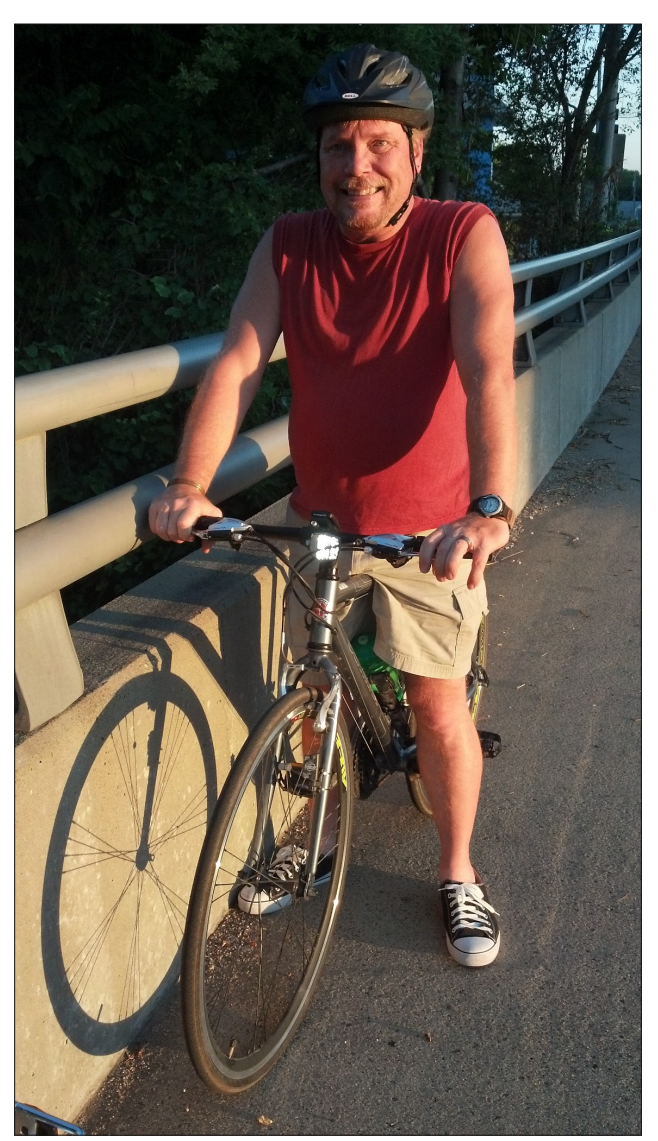

### **Disclaimer**

- 1. All the contents of The PCLinuxOS Magazine are only for general information and/or use. Such contents do not constitute advice and should not be relied upon in making (or refraining from making) any decision. Any specific advice or replies to queries in any part of the magazine is/are the person opinion of such experts/consultants/persons and are not subscribed to by The PCLinuxOS Magazine.
- 2. The information in The PCLinuxOS Magazine is provided on an "AS IS" basis, and all warranties, expressed or implied of any kind, regarding any matter pertaining to any information, advice or replies are disclaimed and excluded.
- 3. The PCLinuxOS Magazine and its associates shall not be liable, at any time, for damages (including, but not limited to, without limitation, damages of any kind) arising in contract, rot or otherwise, from the use of or inability to use the magazine, or any of its contents, or from any action taken (or refrained from being taken) as a result of using the magazine or any such contents or for any failure of performance, error, omission, interruption, deletion, defect, delay in operation or transmission, computer virus, communications line failure, theft or destruction or unauthorized access to, alteration of, or use of information contained on the magazine.
- 4. No representations, warranties or guarantees whatsoever are made as to the accuracy, adequacy, reliability, completeness, suitability, or applicability of the information to a particular situation. All trademarks are the property of their respective owners.
- 5. Certain links on the magazine lead to resources located on servers maintained by third parties over whom The PCLinuxOS Magazine has no control or connection, business or otherwise. These sites are external to The PCLinuxOS Magazine and by visiting these, you are doing so of your own accord and assume all responsibility and liability for such action.

#### **Material Submitted by Users**

A majority of sections in the magazine contain materials submitted by users. The PCLinuxOS Magazine accepts no responsibility for the content, accuracy, conformity to applicable laws of such material.

#### **Entire Agreement**

These terms constitute the entire agreement between the parties with respect to the subject matter hereof and supersedes and replaces all prior or contemporaneous understandings or agreements, written or oral, regarding such subject matter.

## $O(qx \{ \mid lq dqf$   $Ido$   $Ds$   $s$   $v = NP \mid P$   $r$   $q h$

### <span id="page-3-0"></span>e| Phhp dz

z lqgr z dv vkr z q eho $z =$ 

NP| Pr qh| lv r xu qh{ w sur j udp 1 Wkh z hevlwh lv kws=22np | p r qh| 51 vr xuf hir uj h1qhw2lqqh{0kr p h1kwp o dqg lwlv dydlodeoh ir u Qqx{/ Pdf dqg Z lqgr z v1Wkh Xvhu J xlah lv dw  $k$ ws $=22$ np | p r qh| 51 vr xuf hir uj h1qhw $\alpha$  qolqh0 p dqxdo2qgh{1kwp o1 Wklv surjudp lv dovr lq wkh SFOqx{RV Uhsr vlwr u|1

Rshqlqj lwir uwkh iluvwulp h/z h vhh wklv z lqgr  $z =$ 

Gr xedh of df nlqj r q wkh dffr xqwqdp h/ | r x z loo eh wdnhq wr wkh ohgjhu z khuh | r x fdq qrz dgg wudqvdf wir qv1 Dwwkh ehj lqqlqj / | r x z loo eh dvnhg li | r x z dqwwr vdyh hyhu| sd| hh1Li lwlv r qh | r x xvh iuht xhqwo|/ | r x vkr xog vdyh lw1 Diwhu | r x kdyh hawhuha p dal rilr xu wudavdf wir av/ wkh z laarz z loo  $\sigma$  r n vlp loduw wkh r qh ehor  $z =$ 

With ohgi hulv dww.kh wrs/ vkrzlqi | rxu wudqvdf wlr qv/ dqq wkh wudqvdf wir q hqlwr ulv dwwkh er wr p 1Wklv lv dq hdv ir up wr xvh wr hqwhu hdfk wudqvdfwlr q1 Pdnh vxuh | r x f kr r vh wkh f r uuhf wwde +Ghsr vlw/ Wudqvihur u Z lwkgudz do,1 L z lvk L kdg p r uh ghsr vlw dgg ohvv z lwkgudz dov\$

Lq with ohiw Ovlgh sdqhoduh p dq| ri with wrow widw | rx f dq xvh wr p dlqwdlq | r xudf f r xqwf r uuhf wol 1

Kr p h  $0 \$  r x f dq fr qilj x th NP | Pr q h| wr r shq d Kr p h sdj h z khq lwiluwwwduw1Wklv sdj h f dq kdyh dv ihz r udv p dq| lwhp v dv | r x z lvk1\ r x f dq ylhz wkh ir or  $z$  lqj lwhp v=Dvvhw ) Oldelowlhv/ Sd| p hqw/ Suhihuuhg Dffr xqw/ Sd| p hqw Dffr xqw/ I dyr ulwh Uhsr www wkuhh gliihuhqw I r uhf dvw  $+$ lqf  $\alpha$ glqj Qhw Z r uk, / Exgj hwdqg Fdvk I or z 1

Lqvwlwxwlrqv 0 Lq wklv z lqgrz | rx fdq vhh wkh lqvwlwxwlr qv | r x kdyh dgghg +edqnv/ f uhglwxqlr qv/ vwr f neur nhuv dqg vr r q, dqg f dq hglwdq| r qh r i wkhp khuh1

Dffr x qwv 0 Doo wikh dffr x qwv | r x kdyh olvwhg +f khf nlqj / vdylqj v/ lqyhvwp hqw, duh olvwhg khuh dqg f dq eh hglwhg1

 $F$ dwh jr ulhv  $0 \$ r x kdyh | r xuz kr oh olvwr i f dwh jr ulhv khuh dqg f dq dgg/ ghohwh r u hglwwkhp 1\ r x z loovwduw r xwz lwk d edvlf dwwrifdwhjr ulhv/ exwlmyh qhyhu xvhg dq ri wkhvh sur judp v z khuh Lglggmwkdyh wr dgg d ihz ri p | rz q1l r uh{dp soh / NP | Pr qh| kdv d f dwhj r u| qdp hg Wudqvsr uwdwlr q z klf k kdv dv vxe0 f dwhj r ulhv Fdu2Dxwr dqg Sxeolf Wudqvsr uwdwlr q1 L z r xog f kdqjh wkdwfdwhjru| vr lwz dv fdoohg Yhklfoh/

 $\frac{1}{x}$  f dq vhh/ dwwkh dniwvlgh r i wkh vp dochuz lqgrz/ wich vwh sv wich surjudp z loowdnh dqq z kdwlqir up dwir q | r x z lo qhhg wr vhwlwxs wkh iluvwwlp h1Qr wlf h wkdw wkh vhws surjudp dovr wdnhv | rx wr | rxu Suhihuhqf hv z lqqr z / vr | r x f dq vhwsuhihuhqf hv dw wkh ehj lqqlqj 1Dv z lwk suhylr xv sur judp v/ | r x fdq doz d| v f kdqj h | r xu suhihuhqf hv dqg dgg df f r xqw/ sd| hhv dqq f dwhj r uhv odwhu1

 $Z$  h z loodvvxp h | r x kdyh vhwxs dqq qdp hg | r xu  $z$  r uniqj iloh1 \ r x  $z$  loo qr z vhh wkh NP| Pr qh|

S F Olq x { R V P d j d } lq h S d j h 7

### **Linux Financial Apps: KMyMoney**

remove Public Transportation (because my town is too small to have taxis or buses), and change Car/Auto to the type of car I drive (could be Chevrolet Impala) and then add another subcategory called GMC Pickup for the truck we own. All the entries in those categories would be the same (Fuel, Repair, Insurance, Payments, Registration/Tags and Taxes). That way we have a separate record of expenses for each vehicle. You can also delete any categories that don't apply to you.

**Payees** - Every time you enter a check to a new payee, KMYMoney will ask you if you want to add the payee to your Payee list. You can click Yes during every transaction if you want. However, you can also go to this section and add them from here. If you have a dozen or so you pay on a regular basis (rent, groceries, fuel, insurance, utilities, internet), you can always just enter them all from here and when you enter your transactions, the process will go more quickly. When you start typing in a payee, the program will find the one that matches most closely, and if it is correct, you can simply tab over to the next field. If you decide to delete a payee, you have to re-assign each transaction using that payee to a new payee.

**Ledgers** - The is the window which shows the register for each of your accounts. You can continue to add transactions here. Make sure the appropriate account shows in the drop-down.

**Investments** - This section is where you see your investments. You can enter the investments from the ledger screen, bringing up your Investment account and adding transactions. If you bought stock for a certain price and the price has changed, you can see the present value in the Investments section. You first have to go to Tools and update the stock prices from your chosen source. As shown below, I had entered a stock purchase for \$185 per share a couple of weeks ago, but when I updated prices today, the price per share has changed.

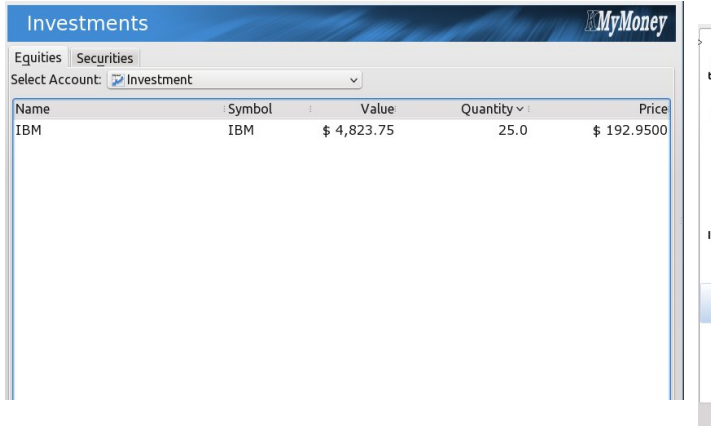

**Reports** - KMyMoney has many reports in this section. You can choose a pre-designed report and edit it to your liking, then save it in Favorite Reports.

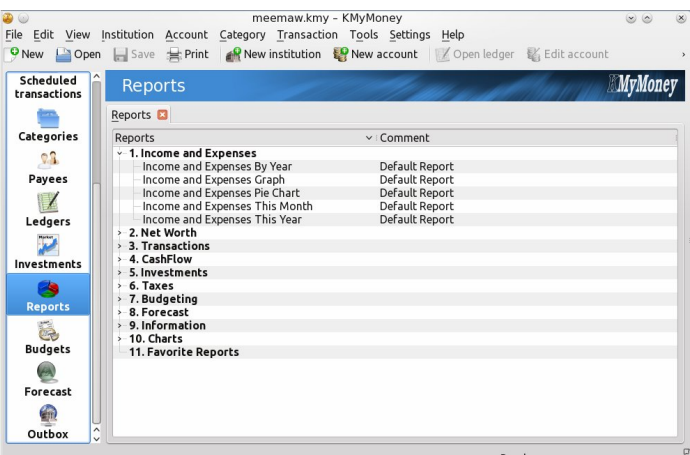

**Budgets** - Budgets are useful as a financial roadmap. Here you can enter your income and expenses. Keeping an eye on it, and the report "Budget vs. Actual", will help you know if you have any potential problems. Create a new budget, then for each income and expense category, enter the amount you pay or an estimate of it for every month. For periodic payments, like my auto insurance which

I pay every six months, click Individual in the Period section and enter the amount in the appropriate months. Make sure you enter your income too.

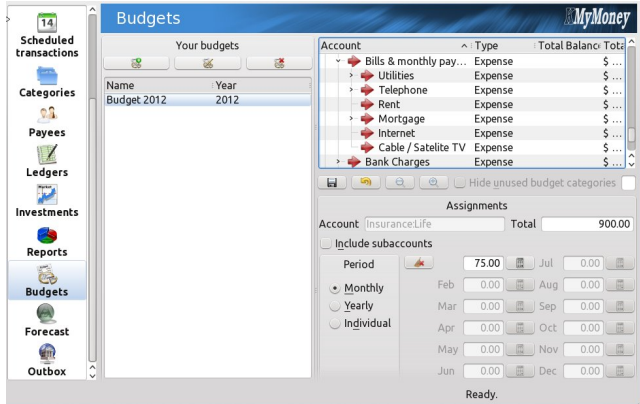

**Forecast** - A Forecast is a prediction of the balances of Accounts during a specified future period of time. You can predict balances using one of two methods, Scheduled and Future Transactions or Historybased. For Scheduled and Future, KMyMoney uses a combination of future transactions already entered into the ledgers and the entries in the Schedule. For History-based, KMyMoney uses values from past transactions in the ledgers to predict future transactions. You have to set up the period you want to see.

**Outbox** - The User Guide says this is an add-on for online banking. Since I don't use KMyMoney, I didn't try to set it up.

### **Summary**

KMyMoney is a good program, which is well organized. If you are a KDE user, or don't mind all the KDE packages that install with it, you will like KMyMoney. Next time, we will finish our series with Skrooge.

## Vf uningvkr wVkr z f dvin

<span id="page-5-0"></span>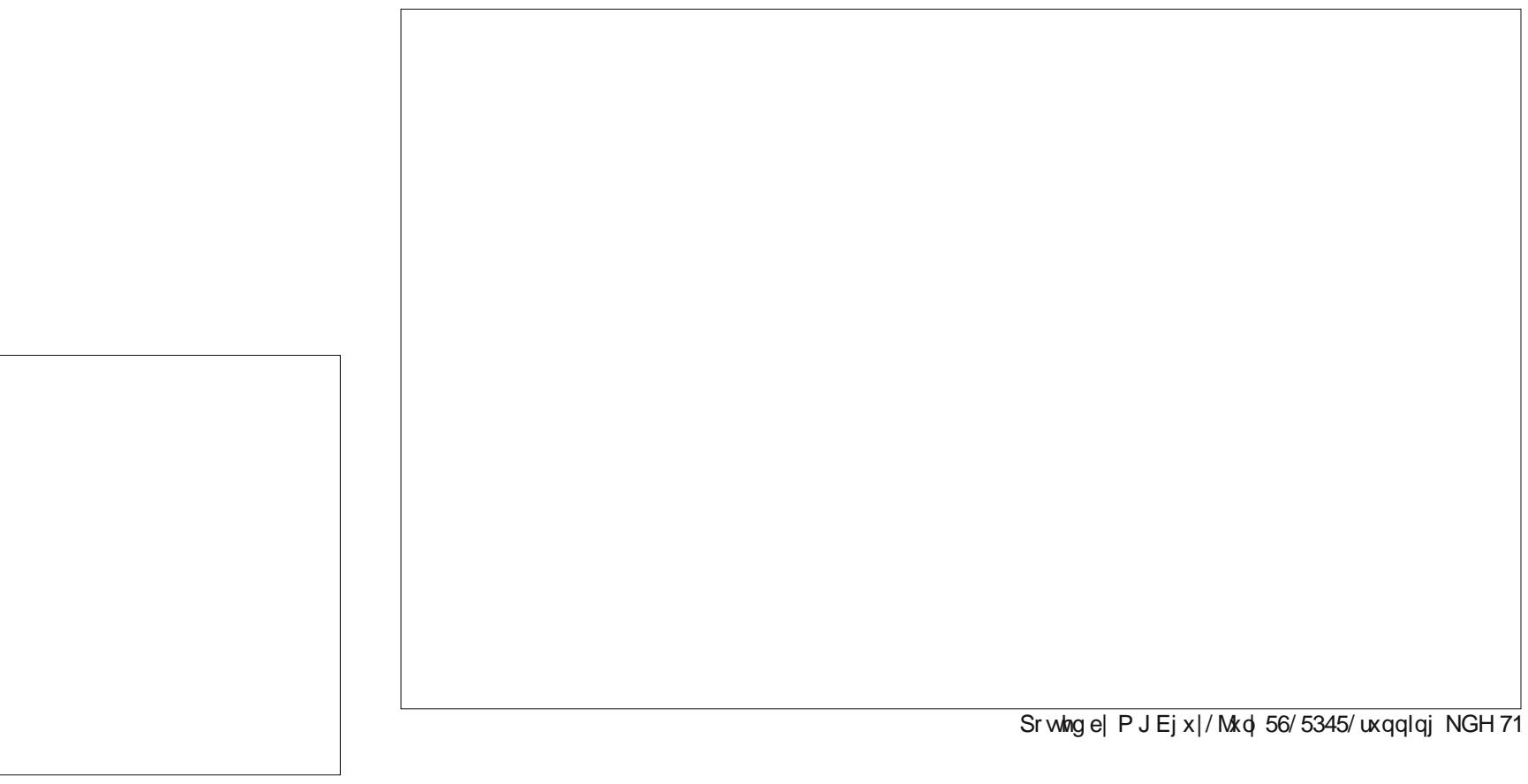

## <span id="page-6-0"></span>**KompoZer, Part 2: Let's Get Started**

### **by Paul Arnote (parnote)**

Last month, we took a "get acquainted" look at KompoZer. Now that we have the "tool," it's time to set up some kind of blueprint for our web site. In the same manner that you wouldn't expect a builder to build you a house without a set of blueprints, you also shouldn't expect to build your home on the web without a blueprint. Planning is key to a functional and well organized web site.

Before you start gathering your text and graphics, you need to have an idea of how you want to present your home on the web. Nothing has to be "set in stone," but you should at least have a vision of what you want things to look like when you're through. Often, your "plans" will have to be flexible and you may find yourself changing some details of your plan as you progress through the site planning and site preparation stages. Sometimes, you may find yourself scrapping your initial plan and replacing it with a different one.

I know I said in the first KompoZer article (June 2012 issue) that we'd start learning to create our first web page—and we will, later on in this article. However, there's a lot more to creating a website than just throwing a bunch of text and graphics together. If you just throw some text and graphics together, you will likely cause yourself more work in the long run. You will find yourself having to redo things you've already done if you proceed without some semblance of a plan. Plus, your website will likely look as if you just threw some text and graphics together. The planning stage is much too important to skip over.

One good way to plan out your website is to make a representation of the site structure (site map) with a

diagram or flowchart. Similarly, you could use Post-It Notes plastered on a wall, with each Post-It Note representing one link. You could get fancy and represent links to external sites with one color of Post-It Notes and represent internal links to pages on your site with a different color of Post-It Note. Below is one example of a possible web site.

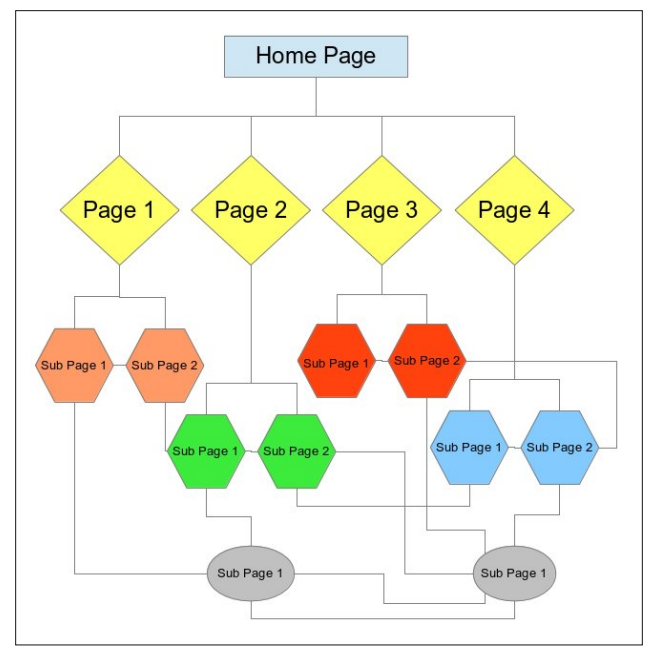

Here's another example (top of next column), using the website for The PCLinuxOS Magazine as an example (a couple of pages/links were omitted to help improve clarity).

As you can see, things can get fairly complex very quickly. You have to think out and plan the navigation for your site. It's best to do this from the perspective of a typical user. Try to anticipate how a user might want to navigate your website.

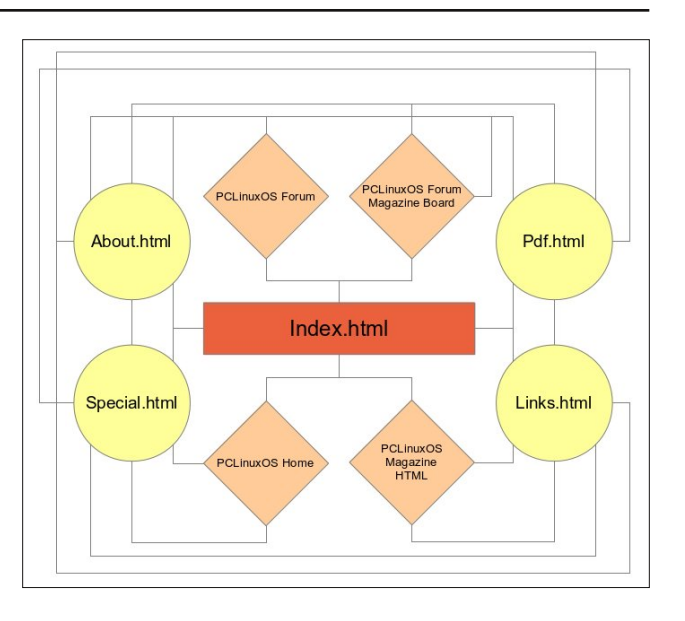

With the magazine website, I've made every attempt to prevent a visitor to the site from heading down a "dead end" link. That is, they can access every other part of the site from wherever they may happen to be, at least in regards to the local pages. Whenever I link to an off-site web page, I create the link to the off-site web page to open in a new window or tab. This allows my users to remain on my site, and to return to where they jumped off when they are finished with the off-site content.

You will notice that in the first example diagram, things link to the "Home Page" at the top. In the abbreviated site map for the magazine website, you notice that everything revolves around the "index.html" page. There is no one "right way" to organize your website.

Standard use of HTML has always dictated that your "Home Page" is named "index.html." This is so that if a user simply enters your web address into their

### **KompoZer, Part 2: Let's Get Started**

browser's address bar without a specific page, their browser will automatically look for and load the file named "index.html." As such, "index.html" should be the filename for the "Home Page" of your website.

Once you have your website structure planned, it's time to gather and organize the elements that will make up your website content, and make some decisions about its appearance. These include, but are not limited to:

- 1. the text for your site
- 2. images for your site
- 3. background for your site pages (solid color vs. background image)
- 4. the font for your page
- 5. the width of your pages
- 6. whether there will be files offered for download

As you can see, creating an organizational plan is very important for your website. It's certainly worth the effort, since having a decent organizational plan can actually make it much easier to create your website.

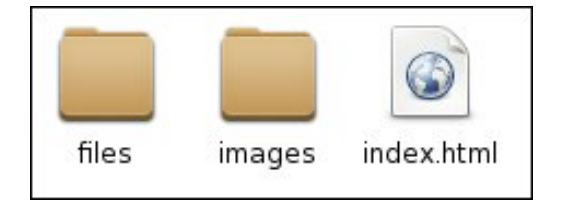

Once you have your website structure set up, you will also need to set up the directory structure for storage of the files that make up your website. Above is a snippet from Thunar of our sample website. The "files" directory is where any files you might offer the user an opportunity to download are stored. The "images" directory is where the images that are displayed on the website are stored. I strongly suggest mirroring the directory structure of your website in a folder on your computer.

### **Creating Our First Page**

Let's start off by first setting the background color for our web page. Select "Format > Page Colors And Background" from the KompoZer menu. You will see the window below.

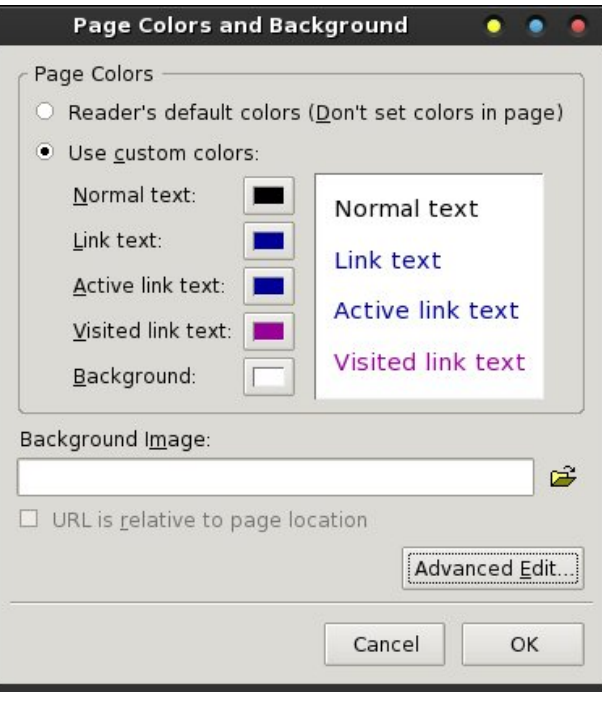

Select the "Use custom colors" option, then select the color swatch after "Background." You will be presented with the typical color selection dialog box (top of next column).

You can now select the color you want to use from the color swatches at the upper right corner of the dialog box. For my demonstration, I chose the blue color in the third column from the right, third down from the top. If the color you want to use isn't displayed in one of the default color swatches, you can specify the specific color.

The easiest way is to pick a "close" color, then adjust the Hex or Red, Green and Blue values until you get

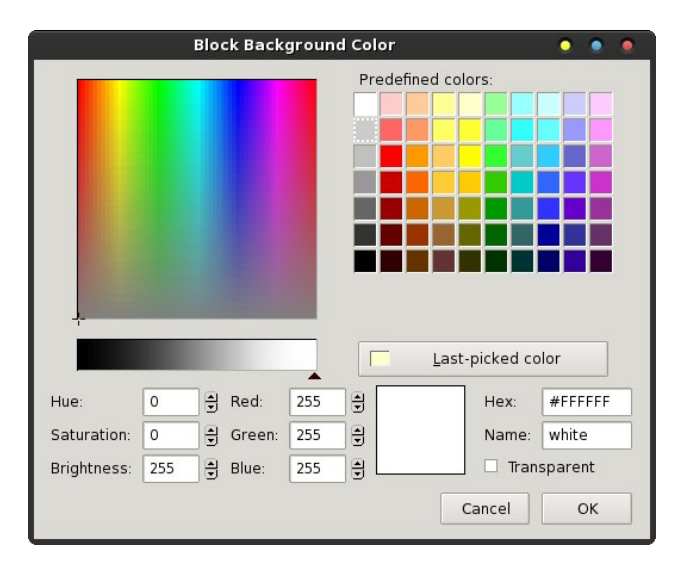

the precise color you want. The selected color is displayed in the color swatch (white in the image) that appears between the RGB settings and the Hex value for the color. Another easy way to fine tune your color selection is to adjust the black slider in the color bar just above the Hue, Saturation and Brightness values.

If you'd rather use a background image, you can specify the image location in the text entry box at the bottom of the first dialog box. So that the image can be found when needed, place the image in the location it will be in on the server – on the mirrored copy on your hard drive. Check the "Url is relative to page location" checkbox. Be careful using background images, as many images will render your web page difficult to read (like when you're attempting to display black text over the top of a dark area of the image) and may be a distraction.

Below (top of next page) is what my KompoZer window looks like after selecting the background color:

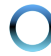

#### untitled - KompoZer  $\bullet\quad \bullet\quad \bullet\quad \bullet\quad \bullet$ File Edit View Insert Format Table Tools Help Open Save Publish Browse **Maria Redo**  $\bigcirc$   $\bigcirc$   $\bigcirc$   $\bigcirc$ Open **Body Text**  $\begin{array}{c|ccccccccc}\n\hline\n\end{array}$ Variable Width **Site Manager B** (untitled)  $\overline{\cdot}$ View: All files 2 3 d 2  $B$  0 Name  $\boxed{E}$ a HTML FTP consol Design & Split & Source Normal  $\div$ DOM Explorer <html> <br/>body>

Next, select "Format > Page Title and Properties" from the KompoZer menu.

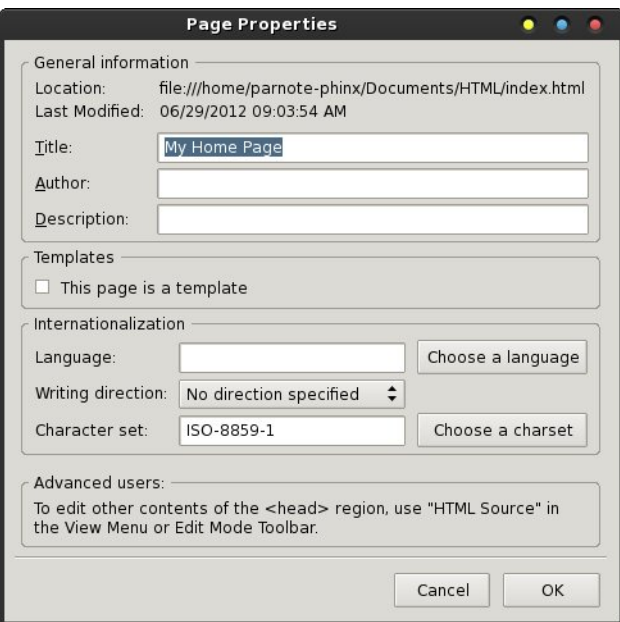

Enter the title for your new web page, and set the language and text direction. I've entered the page title as "My Home Page," but you should call it whatever you think is most appropriate.

Next, set the font information for your web page. The default value is "Variable," but I prefer to set a particular font. My personal preference is for "Helvetica, Arial." It's the font that has been rated as the easiest to read by various independent surveys.

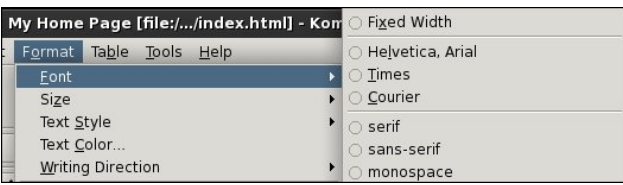

Select "Format > Font" from the KompoZer menu, then select the font you want to use. Although listed, it's probably best to not select the listed fonts that are installed on your computer. You cannot be sure that your website visitors will have that particular font installed on their system. As a result, your website may not appear as you intend it to. It's best to restrict your choices to only the first eight choices, since those will display as intended on most any web browser and platform.

Next, select the text formatting dropdown list that says "Body Text," and change it to "Heading 1." Now, place your cursor in the text editing portion of the KompoZer window, and type "Welcome To My Web Page" (without the quotes). Press <Enter> at the end of the line. Notice how the text formatting dropdown changes back to "Body Text." Also, if you notice that your text isn't formatted to use the font you previously selected, don't fret. Just select that text and reformat your text to use your preferred font.

Now enter some text into your web page. Just type in some brief, introductory text. Your KompoZer window should look something like the following (top of next column):

Now, type in the names of a few of your favorite web sites, one per line. Then, let's highlight each one of them, one at a time, then click on the "Link" icon on the KompoZer toolbar.

### **KompoZer, Part 2: Let's Get Started**

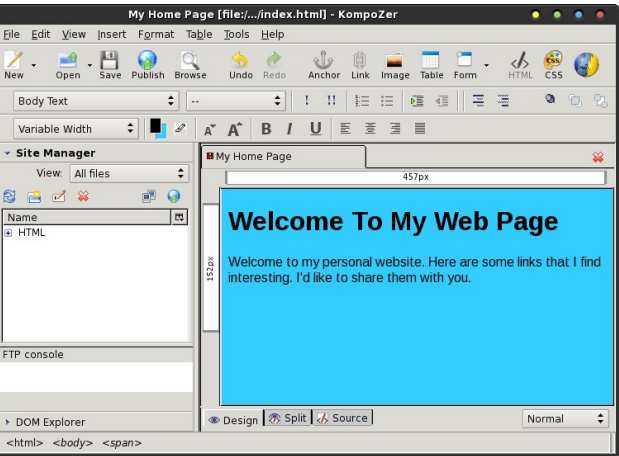

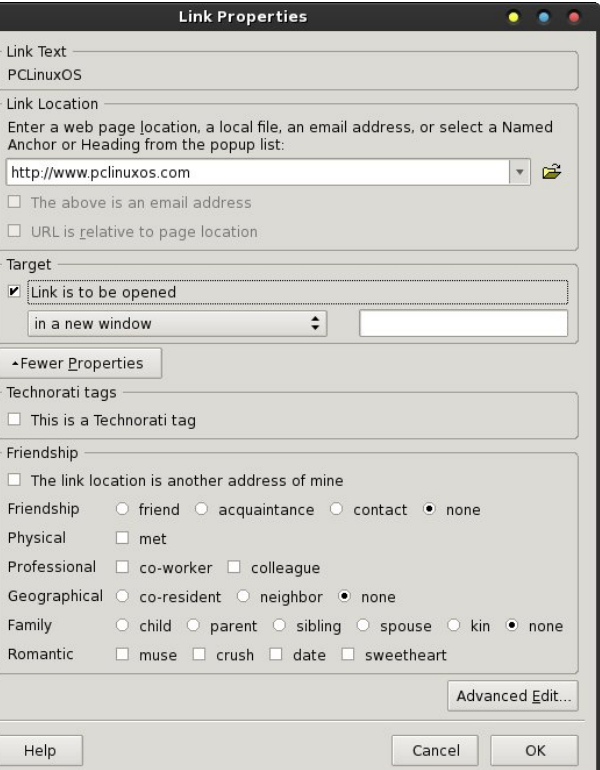

This brings up the "Link Properties" dialog box, as shown above. Since we're linking to external sites, enter the full URL of the website in the top text entry

box. If we were linking to another page on our own site, we would enter only the filename of the page we're linking to (e.g., links.html).

In the "Target" section of the Link Properties dialog box, place a checkmark in the "Link is to be opened" check box, and make sure "in a new window" is selected. This will cause the external website to open in a new browser window, keeping your website visitor connected to your website.

Repeat these tasks for each of the links you have inserted into your web page. Your window should look something like that shown below.

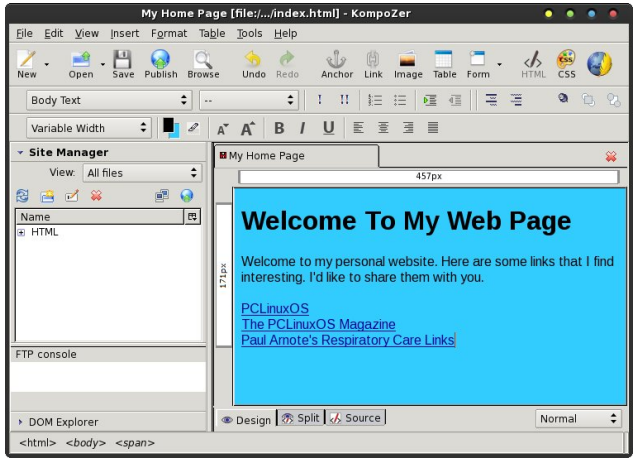

### **Let's Insert A Picture**

Now, hit the <Enter> key twice. Hold down the Ctrl + B key to start boldface text, and type "About Me" (without the quotes). Depress the Ctrl  $+$  B key combination again to signify an end to the boldface text, then hit the <Enter> key.

I have already placed an image in the "images" folder, within my HTML directory structure. Select the "Image" icon on the KompoZer toolbar, and select an image in your "images" folder in your HTML directory structure. You'll notice after you add it that the "URL is relative to page location"

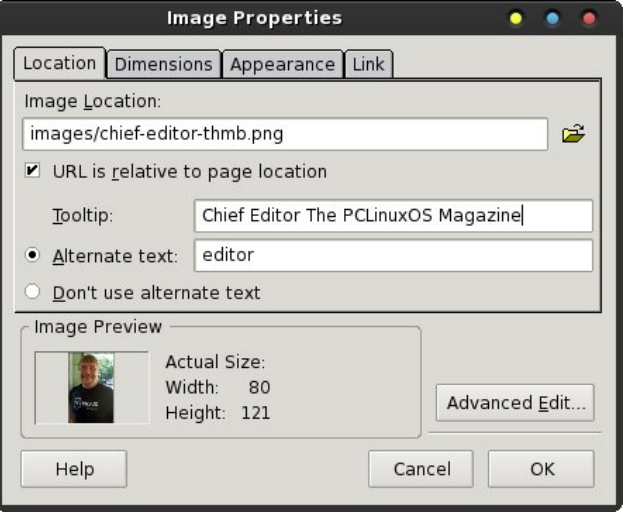

checkmark is activated, to indicate that the image is in the directory path where your HTML file is (will be?) stored. Enter the tooltip text you want to appear whenever a visitor hovers their mouse cursor over the image. Then, enter the alternate text to display while the visitor is waiting for your image(s) to load.

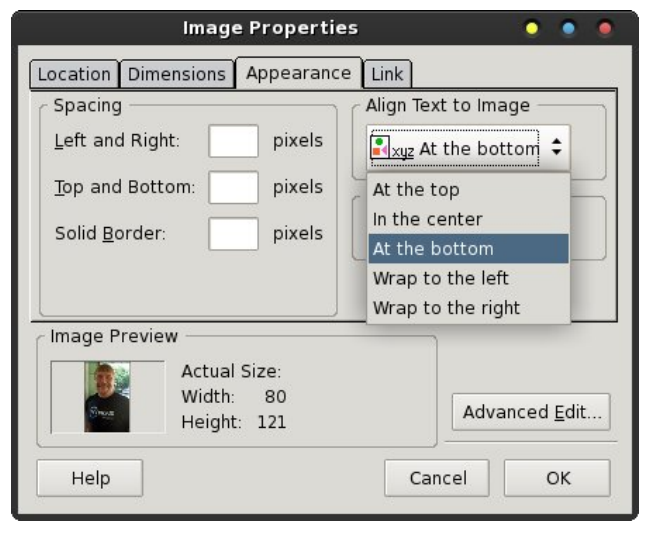

Next, under the "Appearance" tab of the Image Properties dialog box, select for your text to "Wrap to the right" from the dropdown list under "Align Text to Image." You might also want to insert the number of

### **KompoZer, Part 2: Let's Get Started**

pixels to pad the image edges, so that the text doesn't butt right up against the image. I usually use a five (5) pixel padding. It's not too much and not too little, for my tastes. You can also place a solid pixel border around your image. I like to use a one (1) pixel border around my images. It helps to prevent the image from bleeding off into the background.

My image was already pre-sized to the size that I wanted, and I usually prefer to pre-size my images to the size I need. It helps prevent unnecessarily large downloads for my site visitors. However, another way to get smaller images is to use a larger image, and under the "Dimensions" tab of the Image Properties dialog box, enter the dimensions you want to display the image at. Keep the "Constrained" checkbox marked if you want the image to be resized proportionally (height and width are kept proportional to keep the image from appearing skewed).

Now, click your mouse cursor to the right of the image, and start typing a brief introduction to yourself. The text you type will now "wrap" around the right edge of the image you inserted. You should have something that looks somewhat like that below.

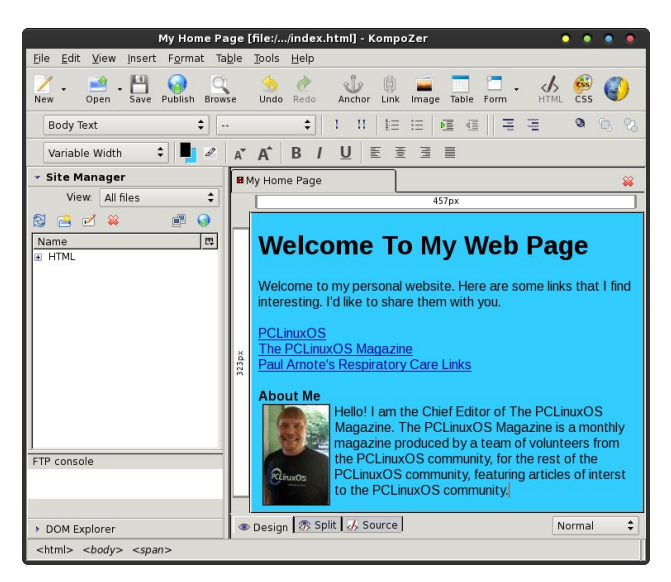

<span id="page-10-0"></span>Vdyh | rxu iloh lq | rxu KWPO gluhfwru| dv plqgh{ kwp dq

Vxp p du

Vr idu zhmyh ohduqhg derxw wkh ihdwsuhv ri Nrpsr]hu #q wkh iluvwduwfoh lq wkh Mxol 5345 lvvxh ri Wkh SFOqx{RV Pdjd}lqh,/dqg lq wklv duwfoh/ krz w fundwh d uxglp hqwdu| z he sdj h1Dv | rx fdq vhh/ Nr p sr ] hulv d t xlwh f dsded KWP Ohglwrui Qh{w wiph/zhmooduq delw pruh derxw Nrpsrlhum f dsdeldwhy1

## Vf unngvkr wVkr z f dvn

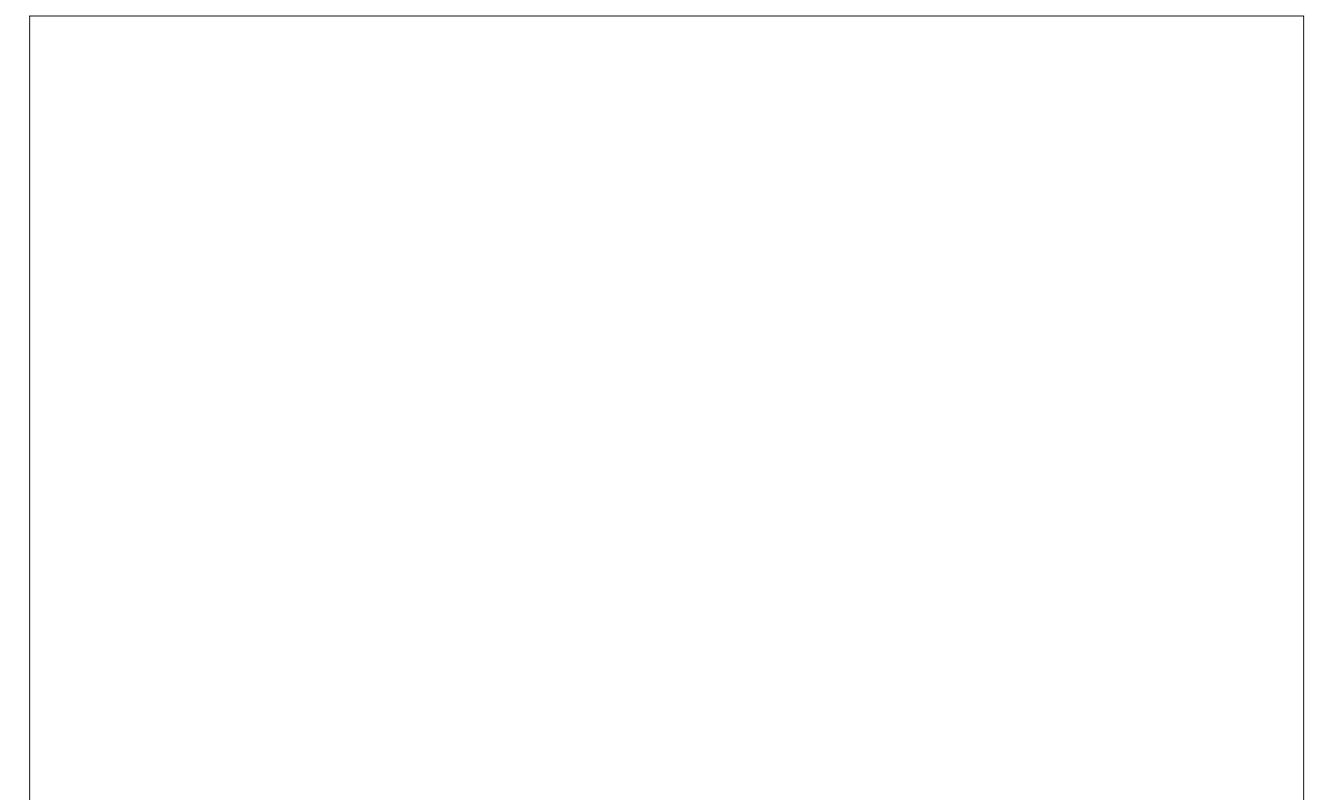

Sr whg el vp xgj hu' Mxd; / 5345/ uxqqlqj NGH 71

## <span id="page-11-0"></span>p vbp hp h\*v Qrrn Uhsulvh= Ryhu Wkh Qhw) Wkurxjk Wkh Vdqger{

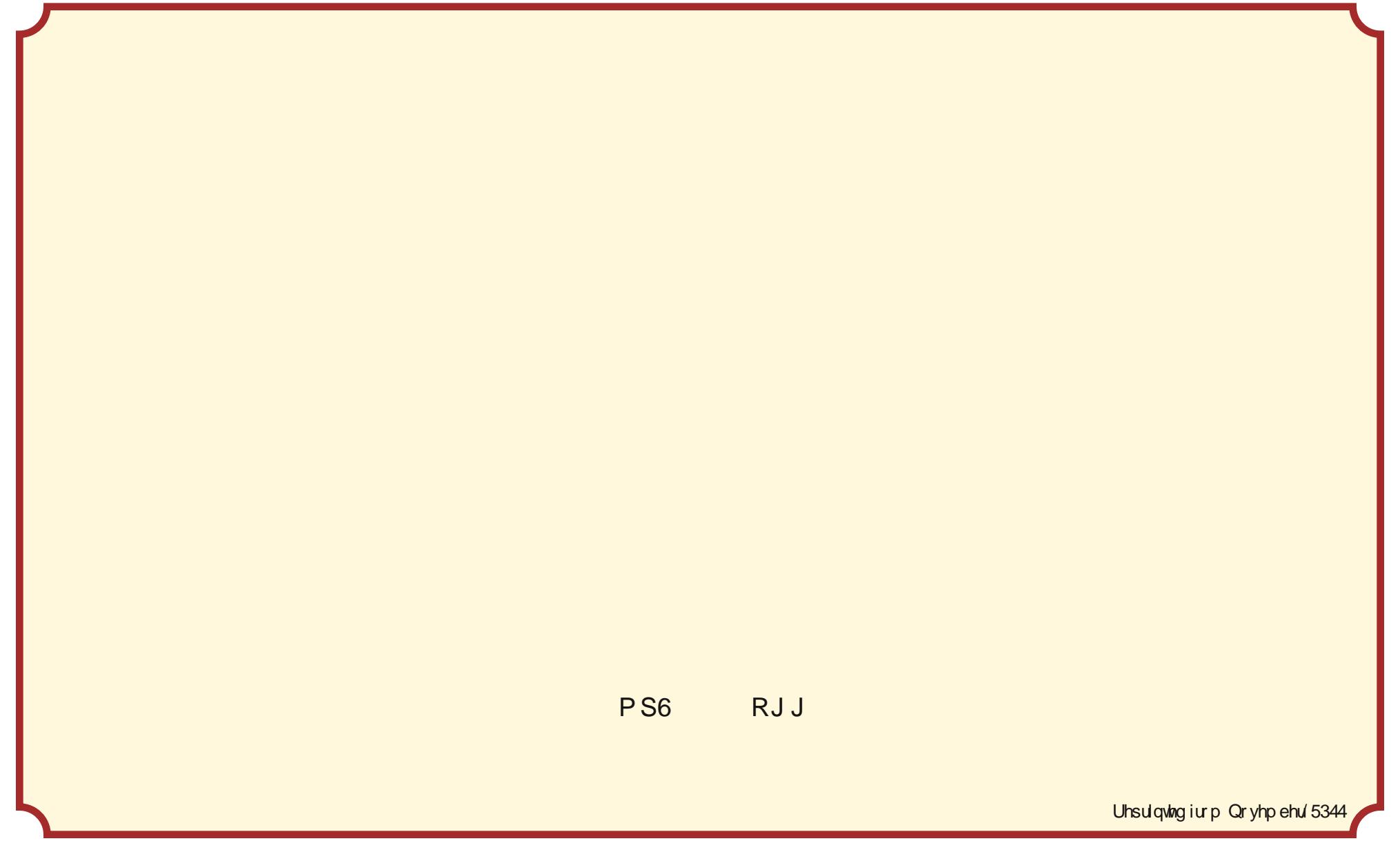

## <span id="page-12-0"></span>P dun\*v T x If n J Ip s W s ) Gr x e ch Wdnh

### Pdun\*v T xlf n J lp s Wls

Lq wkh sdvw/ L\*yh vkr z q vr p h r i J lp [s\\*v](www.gimp.org) dxwr p dwlf ilowhuv dqg r wkhu wr r ov wkdwz r un z lwk mxvw d fr x soh rif olf nv 1 R ah r wkhu vxf k dxwr p dwlf wr r o wkdwL\*yh ir xqq wr eh khosixodwwlp hv lv wkh dxwrf ur s  $ixqf$  wir q1 $X$ vlq $i$  wilv wr  $\phi$  lwf dq nqr f n r xwh{f hvv z klwh vsdf h  $\frac{du \times q}{u}$  dq lp dj h $\frac{dx}{dx}$ hvshf Ido diwhu lww ehhq vf dqqhq lq1 Dxwrf ur s ilqqv wkh er ughuv ri wkh lp dih dqq fur sv dv for vho| dqg fohdqo| dv sr vvledn1 Vlp sol vhohf w Lp dj hADxwr f ur s Lp dj h dqg  $J \vert p s z \vert \omega$ dxwrp dwlf dool [uhp](www.gimp.org) r yh z klwh vsdf h2hp sw| er ughuv iur p dur xqq wkh lp di h1 Lww khosixo  $z$  khq  $L$  ghhq d  $W$  kw f ur s dur xqg dq| r i p | frp | f vwdsv dqq i dp h sdqhov1 Dxwrfurs fdq khos | r x gr wkh vdp h z lwk | r xu r z q skr wr v dqg r wkhulp dj hv1

> 0Pdun V}r udg| lv d qdwlr qdo| v| qglf dwhg f duwr r qlvw z lwk  $j$  hr uj [hwr](www.georgetoon.com) r q 1f r p 1 Kh eor j v dw j hr uj hwr r q1f r p [2eor](www.georgetoon.com/blog) j 1 Hp dlo Pdun dw j hr uj hwr r qC j p [dlo1f](mailto:georgetoon@gmail.com) r p 1

### Yihz Wz Iwwhu Srvw Dv Uvv Ihhgv

### <span id="page-13-0"></span>e| Dqgu}hro

Hyhq wkrxjk Wz lwhau qr orgjhu surylghy UVV dv dq downundwyh zd ri irowzlaj vrphrahm dffrxawli Irx duh qrw uhilvwhuhq zlwk Vzlwwhu zklfk Iv d vkdp h/ ehfdxvh L kdyh mavw uhp r yhg p | Vz lwhu dffrxqwirud pxowlxgh ri undvrqv, www.wow.srvvledn w gr vr el fudiwaj d su shuXUO=

kws=2dsl1vzlwhufrp242vodwxvhv2xvhubwlphdqh1uv vBvf uhhqbqdp hox vhuqdp h

Vr li | r x z dqwwr ir oor z Wh{vwduwn sr vw/dgg wklv wr | r xu∪VV I hhq undqhu=

kws=2dsl1vzlwhufrp242vodwxvhv2xvhubwlphdqh1w vBvf uhhabadp h@oxysfdax{rv

dgg hgml wikh odwhvwghzv iurp wikh zruog ri SFOqx{RV1

Li | rx duh sodqqlqj rq iroorzlqj rukhu SFOqx{RV ghyho shw/ khuh duh vr p h dgguhvvhv | r x p d| z dgw  $w$  dgg  $w$  | r xu w uhdghu=

kws=22dsl1wzlwhuffrp242vodwxvhv2xvhubwlphdqh1w vBvf uhhqbqdp h@hdoeunv

kws=2dsl1vzlwhufrp242vodwxvhv2xvhubwlphdqh1uv vBvf uhhqbqdp hosf duf klhr v

kws=2dsl1vzlwhufrp242vodwxvhv2xvhubwlphdqh1uv vBvf uhhqbqdp h@krrwhj leerq

kws=2dsl1vzlwhufrp242vodwxvhv2xvhubwlphdqh1uv vBvf uhhqbqdp h@oxysf dqx{rv

With down't with digny zlopeh xsgdwhg hyhul grz digg wich gw p dnh vxun widwilkdyhamwnlssha dal r gh1

### <span id="page-14-0"></span>Uk | wkp  $er f = D$  Vkr uw Uhy Ihz

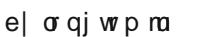

\*\*Uk| wkper{ lv dq lqwhj udwhg pxvlf pdqdj hphqw dssolfdwirq/ rulj lqdool lqvsluhg el Dssohv lWxqhv1 Lwlv iuhh vriwzduh/ ghvlj qhg wr z run zhooxqghu wkh J QRP H Ghvnwr s/ dqg edvhg rq wkh sr zhuixo J Vwuhdphu phgld iudphz run<sup>\*\*</sup> 0Uk| wkper { Vivin

I luvwohwm j hwr xup xvlf oleudu| xs0wr 0gdwh1J r wr Hglw A Suhihuhqf hv lq wkh pP xvlf q wde1 Wkhq/ | r x vhohf w wkh ir oghu z khuh | r xu p xvlf ilohv duh vwr uhg 1 Wkhq  $w$ f n p $Z$  dw<sup> $k$ </sup>  $R$  | Oleudu| ir uqhz ilohv1q

Qrz | r x f dq f or vh wkdwz lqgrz/dqg xqghu p xvlf | r x z lovhh do| r xuPxvlf 1

Vd| | r x z dqwwr dgg d ir oghu wkdwlv qrwlq | r xu pPxvlfq ir oghu1 Jr wr Pxvlf A Lp sr uw I r oghu daa vhohf wwkh ir oghu1 J uhdw/ qr z r xup xvlf oleudu| lv xs wr gdwh1

Fuhdwh | r xur z q sod| olywr i doo| r xueoxhv vr qj v

I luvw/ | r x u i kwfolf n xqghu wkh sod| olywodqg w| sh lq Eoxhv1 Qrz | rx maywgudi dqq gurs doo | rxu Eoxhv vr qj v lqwr | r xusod| olvw| r x f uhdwhg1

wkh udglr vwdwlr q | r x z dqw/ dqg r shq lwlq d qhz wde1 Lwlv grz j r lgj wr dvn ir ud grz gordg1 Vdyh wkdw-1sov iloh navwz khuh | r x z dqw1 Qr z lq U| wkp er {/ | r x j r wr pP x vlf A lp sr uw I lohq dqq

I luvwir wr z z z tykr xwfdywf r p 1 W sh | r xuj hquh lq wkh vhduf k edudqg f kr r vh r qh uhvxowt Ulj kwf olf n r q

Hqded Olyh vwuhdp lqj

f kr r vh wkh -1sov iloh  $rx$  may way z qor dghg1 \ r x z loo qr z vhh | r xuvwdwlr q xqghu Udglr 1Gr xeoh f olf n r q wkh vwdwlr q dqq hqml 1

\ r x f dq dgg olqnv dqg -1sov ilohv iur p r wkhuvlwhv1L mxvwxvhg Vkr xwf dvwdv dq h{dp soh1

<span id="page-15-0"></span>Dgglwr qdolqir up dwr q

Xqghu pHglw A Suhihuhqf hv A J hqhudoq | r x fdq fkrrvh | rxu eurz vhu ylhz 1 Li | rx kdyh d z lgh<br>vf thhq/ L z rxog thfrp p hqg pJ hqthv/ Dukww dqg<br>Doexp vq1 Li | rx kdyh d odvwlip dffrxqwl | rx fdq xvh Uk|wkper{ wr dvwnq wr | rxupxvlf rq odvwlip1\rx f dq dgg Srgf dvwihhgv e| navwdgglaj wkh dqn w  $|$  r xusr gf dv $\vec{v}$ 

# <span id="page-16-0"></span>**Toggle Your Keyboard Between Languages**

### **by Darrel Johnston (djohnston)**

PCLinuxOS is primarily an English language distribution. There are French, Polish and Brazilian forums that I know of. But, PCLinuxOS users come from all over the world. Many prefer to use the system in their native language. And, some want to be able to switch between their native language and English or some other language. Occasionally, a new user posts on the main forum, wanting to know how to switch keyboard languages without logging out or reconfiguring the preferred language and keyboard. The answer is the subject of this article.

Although many Linux distributions offer this feature "out of the box", PCLinuxOS does not. It is, however, a relatively easy task to add this capability. First, one must set up the keyboard for their native language. In this example, I am using US English as the main language. Your choice may be different. Open the PCLinuxOS Control Center and click System in the left pane and Localization in the right pane. I chose American English as my language.

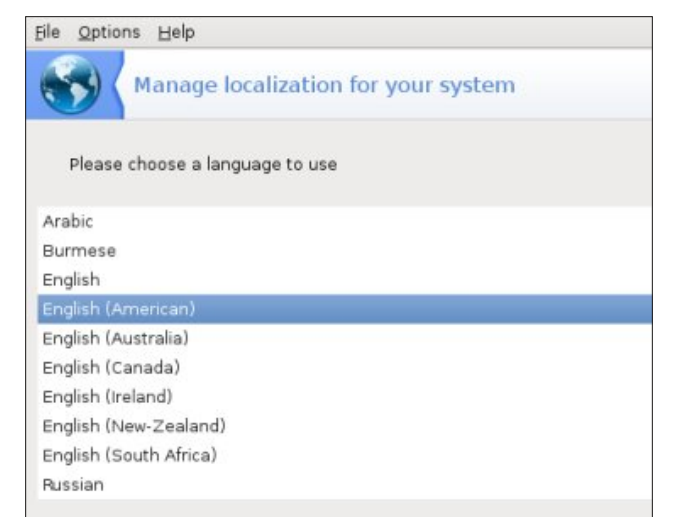

And I chose United States as my country.

### Eile Options Help

Manage localization for your system

Please choose your country

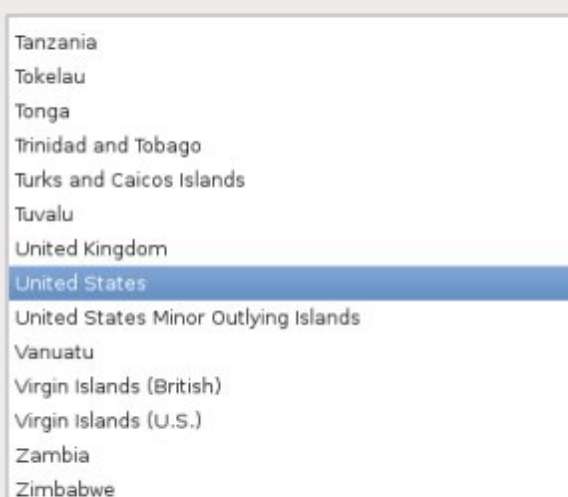

After saving your settings, click Hardware in the left pane of PCLinuxOS Control Center and Setup the keyboard layout in the right pane. I chose US International keyboard for the keyboard layout and and 105-key (Intl) PC for the keyboard type.

Close the PCLinuxOS Control Center and open Synaptic. As a rule of thumb, always completely update your system before adding any new packages. Do a search in Synaptic for "locales" (without the quotation marks). There will be a main locales package already installed. There are many language localization packages listed. Choose the languages you wish to use and install the

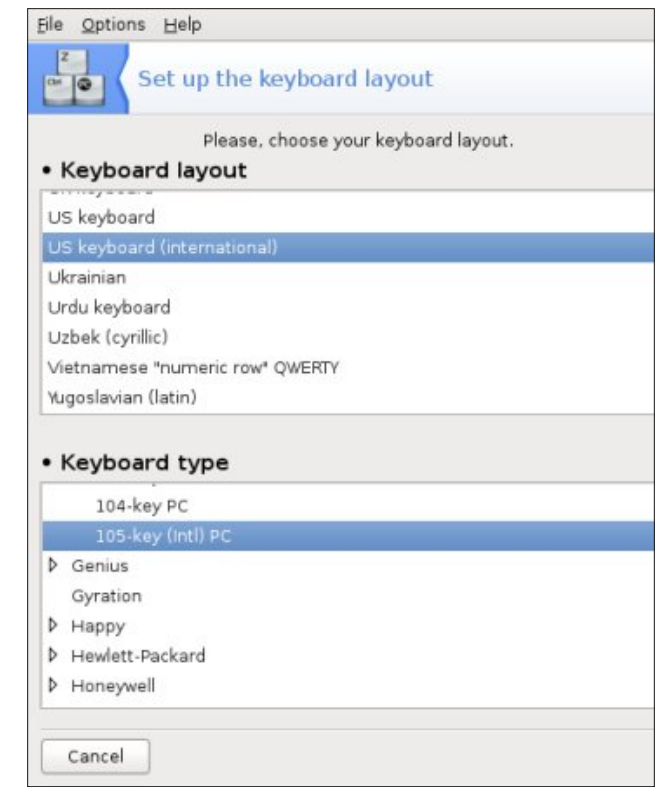

corresponding locales packages. I chose Arabic and Russian. After the locales packages are installed, close Synaptic.

For the last step, open the text editor of your choice. Paste the following text into the editor's window.

```
[Desktop Entry]
Name=Keyboard-toggle
Comment=Toggle between keyboard layouts
with Alt-Shift
Encoding=UTF-8
Exec=setxkbmap option
grp:switch,grp:alt_shift_toggle,grp_led:scr
oll us,ar,ru
```
<span id="page-17-0"></span>Lf  $rq@xvu2vkduh2l f rqv2j qr ph27; {7; 2ghyl f hv2n}$ h| er dug1sgi Whupl gdo@ dovh Wish@Dssolfdwirq Fdwhj r ul hv @JWbV| vwhp>Pr ql wr u>[0 Pdggul ydO qx{ 0V| vwhp0Pr ql wr ul qj VwduwxsQrwlil@dovh

Vdyh wkh iloh dv • 210rfdo2vkduh 2dssolfdwir qv2 Nh| erdug0wrijdhqhvnws1+Wkh • v| perouhsuhvhqw | rxu krph gluhfwru| / dqg wkh v| vwhp zloo wuhdwlwdv vxfk1, Qrwfh wkh pxv/du/uxqsruwlrq dwwkh hqqriwkh d<sup>-</sup>If hf @ dqh1 Fkdqih wkrvh hqwlhv w zkdwhyhu odqj xdj hv | rx duh xvlqj 1 \ rx fdq xvh pruh wkdq wzr odqjxdjhv1 Vdylqj wkh iloh lq |rxu krph gluhfwrul zloo hgyxuh wkdw gr y lywhp xsgdwhy zloo ryhuz uwh wkh ghvnwrs ildn1 Rqfh lwlv vdyhq/ | r x z loo kdyh d qhz hqwl lq wkh Pruh Dssolfdwirgy A Pralwrulai vhfwlra ri wkh pdla phax/ adpha Nh| erdug0wrjjoh 1 W hqdeoh wkh nh| erdug vzlwikhu uxq Nh|erdug0wrjidn iurp wkh phqx1 Wkh DowWkliw nh frp elgdwig zloovzlwik ehwzh hg | rxufkrlfh ri odqj xdj hv1 Vkrzq ehorz duh XV Hqj owk/ Uxvvldq dag Dudelf hawnung Iq d wh {w halw ut Wkh Dudelf sruulrg Iv rg ukh uj kwylgh ri ukh zlggrz ehfdxyh Dudelf Iv rqh ri wkh odqj xdj hv wkdwlv z uwwhq iurp di kww dniwt

W dxwpdwlfdool vwduwwkh nherdug vzlwfkhu hyhu wiph | rx or j lq/dgg lwwr | rxughvnwrs dv d vwduws suriudp 1

### Vf unngykr wykr z f dyn

Sr wha el udha/ Mkd 9/5345/ uxqqlqj NGH 71

## <span id="page-18-0"></span> $J$  dp h ] r q h = F r x q wh u0V wuln h = V r x uf h + F V = V,

e| jodp gulqj

Der xwwkh j dp h

**DWKH QHI WILQVWDOOP HQWRI WKH Z RUOG'V & 4** RQQQH DFWLRQ JDPH\$Frxqvhu0Vwlnh=Vrxufh ednagy Frxqwhu0/winh\*v dzdug0zlqqlqi whdpsodl dfwlrq zlwk wkh dgydqfhg whfkqrorj| ri Vrxufh‡ what kqroril 1 I hdw.ulqi vwdwh ri wkh duw judsklfv/doo ghz vrxggy/ dgg lgwrgxflgi skl vlfv/ Frxgwhu0 Vwinh = Vrxufh Iv d pxvwikdyh iru hyhul dfwirg i dp hufq • vwhdp srzhung frp

Diffruglgi w Ydoyh/wkh jdp hv xvhuedvh mavwnhhsv i u z lai 1

pUljkwgrz/wkhuh duh shrsoh doo ryhu wkh zruog sod lqj Frxqwhu0/winh=Vrxufh1Rggv duh/ wkhuh duh pruh shrsoh sod|lqj wrgd| wkdq wkhuh zhuh sod|lqj I hvwhugd| 1 Lw olnh Iw suhghfhvvru/ Iv txlwh vIp so d jøredoskharphara/rujladoolfuhdwhaeldagarz vxvwdlqhge | wkh j dp lqj frpp xqlwl1

Frxqwhu0/wulnh= Vrxufh Iv d uhp dnh ri Frxqwhu0 Vwinh/ dgg frgyhtxhgwol uhwollgy doori lw wholp 0 edvha remlfwiyhûrulhawha iluw@shuvrq0vkrrwhu vwloh idphsodl1 FV⇒V lv d pxvw0kdvh iruhvhul dfwlra i dp hư q v doy h v r i v z duh f r p

Vf uhha Vkr w

Survighg  $e$  vindp srzhung frp

### Lavvdoodwr a

Iru vhwliq xs wkh jdph/ L xvh Sod|RqQqx{1 SF Ogx{RV xvhw fdq ilqg wklv lq V| qdswlf 1 Odxqf k Sod| Rq Olqx{/ folfn plqvvodoog dqg vhdufk iru DFr x a whu (V winh = V r x u f h ta Z kha l w l v ar ah l a v w dowad a i Vwhdp/lwvkrxogdxwrpdwlfdool surpswlrxwlgywolo FV=V1 Li | rx doundg| kdyh Vwhdp | qvwdowng/ | rx vkrxog eh deoh w vlpsol lqvwdoo FV=V1 Li | rx duh plvvlai vrphilohy/Sod|RqQqx{zloodoorz |rxw lgywdowkh FV⇒ / sdfndi hy lgylgh wkh ydp her woh dy | rxufxuhqwVwhdp 1Li| rx gr grwrzg wkh jdp h/ | rx f da ex | lwali lwdool la wkh Vwhdp vwruh 1

J dp h lair up dwh a

Uhdndvh Gdwh=Qr y 4/5337

Plglp xp Uht xluhp hqw Z lggr z  $v\tilde{Z} = 41$  J K Surfhvvru/ 845PE UDP/ Gluhfwi 2 : 14 dhyho Judskif v Fdug +Uht xluhv vxssr uwir u VVH,

Uhfro p hagha Uht xluhp haw Z laar z v $\zeta$  = Shqwkp 7 surf hvvr u +613J K}/ ruehwhu/ 4J E UDP/ Gluhf w Ž⊲ohyhol udsklf vFdug

Piglp xp Uht xithp haw  $P df = 4J E UDP / QYLGD$ Jhlrufh: ruklikhu DVLI 4933 ruklikhu rulawho KG 6333 r uklj khu

Suf h= $'$  4< $k$ <  $\star$ Riwhg r q vd $\star$  ir u' 80 43,

### **Game Zone: Counter-Strike: Source (CS:S)**

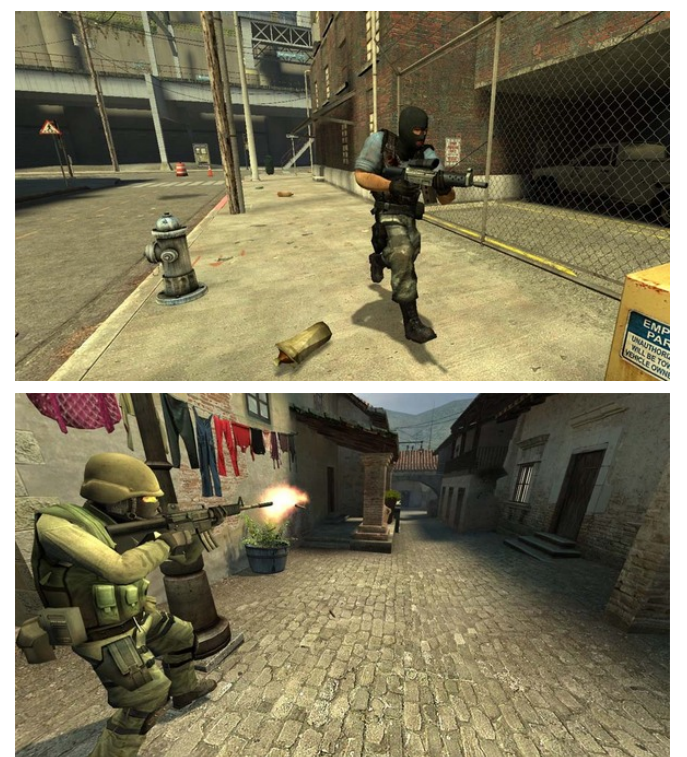

#### **Troubleshooting**

Some users, especially those with modern graphics cards, experience issues running CS:S, so I have included some of the popular fixes.

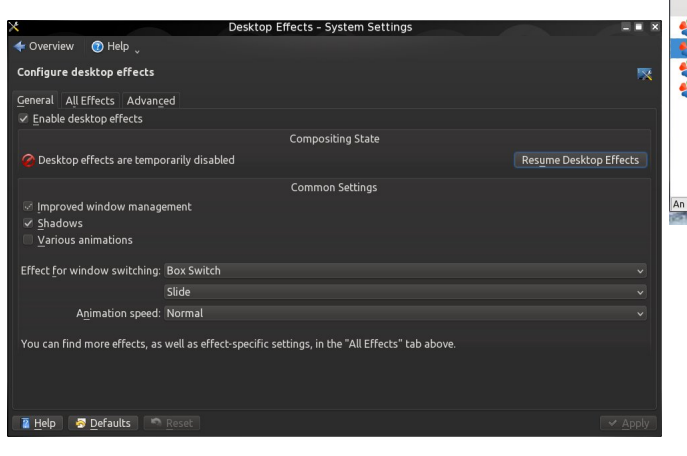

Disable/suspend your desktop effects, if you have them enabled (bottom, left). I would suggest doing this while playing any games in Wine.

Make sure you have the Steam In-Game Community disabled. You can get to this in the settings menu of Steam.

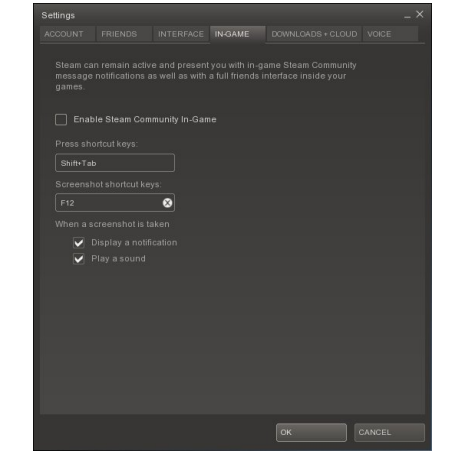

Add "hl.exe" to your applications list in Wine configuration and set it to run as Windows 98. You can get to this menu by starting configuration in Wine, or if you used PlayOnLinux, you can simply select on the bottle/menu entry, click configure, and under Wine click Configure.

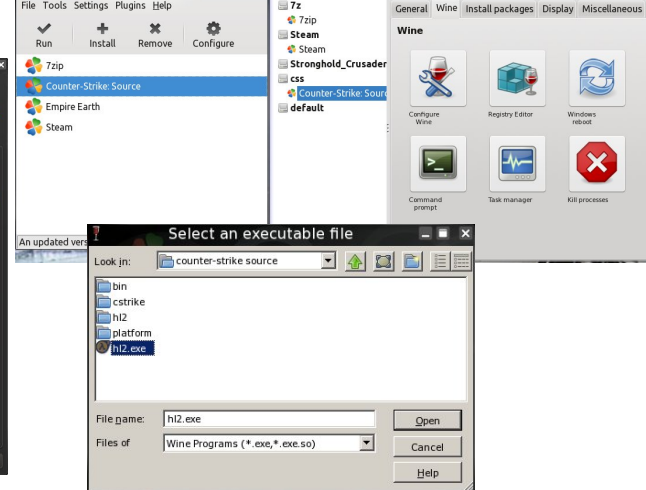

You can also add "GameOverlayRenderer.dll" to your Libraries, and disable it to ensure it does not run.

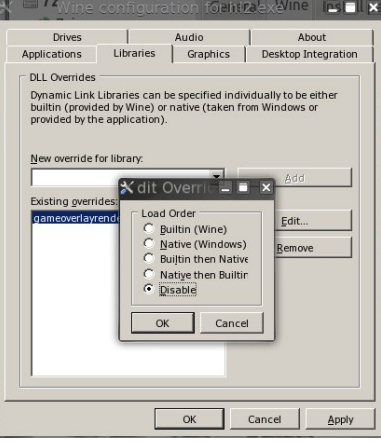

### **Gameplay**

When you first launch the game, you will be given a list of options. I recommend you first go to your controls and make sure you are comfortable with the settings. I suggest you then go to the customize section and change your name from player to what ever you want. Most games use this to allow a user to enter their screen name and gamer tags. You should also spend some time exploring the options. You will find some useful things like mouse sensitivity, volume, and mic controls in the options.

When searching for a server, you can either use the simple search or the advanced version. I suggest you get used to the advanced version, because it allows you to see more servers and the ability to sort them easily. Some important things to look for in a server are the ping, VAC, and number of players. The ping measures the amount of time it takes for a packet to go from your computer to the host and back. The lower the value, the better. VAC stands for Valve Anti-Cheat, which attempts to detect modifications made to a game to help someone play a game better. VAC bans will completely remove your ability to play on VAC secure servers, rendering

the game almost useless. One thing to keep in mind when looking at servers is not only how many players are playing, but also the maximum number of players. If you have a bad Internet connection, playing on a server with fewer players can help.

After connecting to a server, you will be prompted with a choice between two teams, Terrorist and Counter-Terrorist. Most of the time, it is best to hit auto team select. This will automatically put you on the team with fewer players or currently losing. When you select a team you will get the option to choose your skin, which simply changes the model of you that other players see. Depending on which team you are on, you will get a few teamexclusive guns, and also your skins will be team specific. All skins and models can be modded to look like anything you want. However, some servers force you to use the original ones.

Counter-Strike series is highly customized, so your starting money, guns, or custom changes may be different from server to server. Most servers will use the standard purchasing system to get guns, meaning you use your money earned in game to buy weapons at the beginning of each round. The amount of money awarded is affected by many factors. Some of the most notable ones are kills, objectives (bomb/hostage), team win/loss, and server configuration.

### **Tips & Tricks**

Counter-Strike relies on you purchasing your guns, other than a default pistol, at the beginning of each round. The guns are broken down into simple categories, the most used guns are AK47 and M4 for Terrorists and Counter-Terrorists, aka T and CT, respectively. They also have a more powerful rifle , SG552 and AUG, which have scopes. Other than these rifles and the 3 snipers, no guns have scopes without a special mod. It is important to note there are no iron sites. You must rely on either the built in aiming system and or the scope. Snipers don't have regular aimers. With this in mind, you will want to buy the correct weapons for the map, if you have sufficient funds. I would suggest starting out with the AK, M4, SG552, and AUG to get familiar with the game. (Some guns that don't have scopes can still do a special function, like burst fire or use a silencer.)

### **Equipment**

The equipment section will become very important, especially as you learn how to use some things like grenades efficiently. The first item you should buy here is kevlar. If you don't have the money, you can skip on the helmet. However, you will run high risk of being "dinked" in the head by a bullet. If you are a Counter-Terrorist and it is a bomb map, aka de, you will have the option to buy a defusal kit. This lets you diffuse the bomb considerably faster.

### **Grenades**

Grenades are very useful, but can be a bit tricky to learn to use efficiently. The most important thing to be aware of is if friendly fire is on or off, aka FF. If you are unsure, you can type FF into chat to check. If friendly fire is on, you have to be careful not to get a grenade too close to a teammate, or you might not have a happy teammate. Even worse, you could kill him, and many servers have team kill, aka TK, punishment systems. Even if friendly fire is on, be sure not to flash teammates or put smoke grenades in bad positions. Remember that this is a team game. Also, you can always hurt yourself, so be careful not to make that embarrassing accident.

### **Flash**

The most useful and cheap grenades are the flashbang, which temporarily blinds/blurs the enemies screen and sound. Even if the enemy isn't affected, they most likely had to try and take cover.

### **Game Zone: Counter-Strike: Source (CS:S)**

This gives you the upper hand in attacking and retreating. One of the most popular tactics is to to stop before a corner or door and throw a flash grenade. This will catch the enemy by surprise and give you the best possible chance of winning any firefights.

### **Smoke**

Many servers block smoke grenades, because it can cause servers and clients to lag so I won't spend too much time on them. The smoke grenade produces smoke in a small area, which can be useful to cover retreats or blind snipers. Smokes are very useful for blocking the vision of snipers through doors and windows. However, it only last a short period, so make sure you cross while you can. Smoke grenades have some very useful areas/maps, but in most cases, you are best off not buying one.

### **High-explosive**

High-explosive grenades, aka HE and frag, explode a few seconds after being thrown. The damage dealt is dependent on radius to grenade, renowned for not doing much damage unless the grenade is very close to the enemy. However, the grenade has a relatively high low damage area, so you can easily inflict 10-20 damage on someone or an entire group/team with one HE. The most popular tactics are long range archs and bouncing off walls. This is one of those things you just get in game to get familiar with. Many people pick this up rather quickly, and it's pretty fun to practice throwing HE grenades if I do say so myself!

### **Stance**

Your players stance has a lot to do with accuracy and speed movement. It's very easy to find yourself running around and spraying bullets rather than shooting with accuracy.

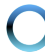

### Vwdqglqj

Vwdgglgi ly wkh ghidxowsrylwig 1 Lwdowszy irud txlfn pryhphqwdqg fondu olqh ri vljkwi Lw juhdwhvw arzaidow orz dffxudf|1Z kloh vwdgglai/|rx kdyh with rswing was hiwithu zdon ru uxq1 Lq rughu wa irufh zdon/ | rx zlookdyh wr ngrz wkh nh| elgglgj wr wkdw frppdgg1Shuvrgdool/Lelggwklvwrrghrip|vlgh prxvh exwrqv1 Wkdwzd|/ L grgmw kdyh wr eh folfnig i 2krogig i dal rukhu exwant ra p | nh erdug 1 Zkloh uxaalai/ lrx zloo kdvh wkh zruw dff xudfl/ rwkhu wkdg folo elgi 2doolgi / zklfk phdgy | rx zloo rqol jhw|rxuiluvwihz vkrw rii rq walujhwlZdonlqj jlyhv | r x qhdu $\phi$  wkh vdp h dff xudf | dv vwdqglqj vwlod Ludovr doorzy rxwrpryh zlukrxwp dnigi dgj grivh 1 Z donlaj Iv i uhdwiru vahdnlaj du xag/ruzkha |rx ngrz vrphrgh lv lg wkh duhd1 Krzhyhu zkhq uxvklqj dqg xvlqj uklqjv dnh iodvkedqj juhqdghv/ | rx fdq w| uxvklqj lq for vhtxduwhuv/ vr dffxudf| gr hvg\*wp dwknudv p xf k1

### Fur xf klqj

Fur xf klqj jlyhv | r x wkh klj khvwdf f xudf | 1 Kr z hyhu | r x z lookdyh wr vdf uilf h p r yhp hqw vshhq dqq dqh ri vljkwl Furxfklgj lv juhdwiru orgj udgjh vkrw/ vwdwhilf z dlwiqi / surylglqi ehwhufryhudgg p dnlqi | rx kdughu wr vhh2qrwlfh1 Furxfklqj jlyhv xs wkh xsshu dah ri vljkwe xwjudaw pruh orzhu dah ri vljk wizklfk doorzy | rxwr vhh qrzq wkurxjk fudfny ruihhwhdvlhul Wklv fdq vrphwphveh xvhixow jhw irrw2nghh vkrw/dowkrxjk vrph vhuyhuv kdyh uxohv di dlqvwklv1

### Fdp slqj

With whap fdp slgi chihav we zdlwigi 2vlwigi vwolger gh sodf h z dlwiqj ir u wkh hqhp |/ wislfdool q d nh| duhd wkh| pxvwfrph wkurxjk1 Wklv lv dq dfwlrq ri thixvlaj w hajdjh2ljkw lavwhda zdlwlaj dwrah srlqw olnh derpe vlwh/iru wkh hqhp| wr frph1 Wslfdow/fdpslaily iurzaha xsralla vrphfdyhy/  $dnh$  ehlgi vwurgid grzg $2$ xwixgghg lw lv pruh

dffhswdedn/exwgrwdoorvhuyhuv kdyh gluhfwuxdhv di dlqvwlwl Vrph vhuyhuv pd| kdyh uxohv vd|lqi pkhdyl fdp s1g Wklv xvxdool phdgv lwm rndl wr gr vkruwknup ruvwdwhjlf z dlwlqj/exwzdlwlqj orqj whup lv dq riihqvh1D j rrg uxoh ri wkxp e lv wr navwsod| dv idluo) dv | rx fdg/dgg krz | rx zrxog zdgwwkhp wr sod livkh whdp v z huh vz lwikhq1

### Lghqwllqj Whdpv

With the bar st state with the wikil with having with the with the with the With the With the With the With the Millon of With the Millon of With the Millon of With the Millon of With the Millon of With the Millon of With uhfrjql}lqj z kdw Frxqvhu0/Vhurulvw dqg Whurulvw vnlqv $\hat{p}$  rghov orrn olnh 1 Li | rx glg qrwdowhu wkhp e| ghidxow Frxgwhu Whurulyw zloo kdyh khophw dgg pruh wdfwlfdo.orrnv xglirup v/zkloh whuurulyw grgmw kdyh khop hw dag kdyh xqsu ihvvlr qdo2muu uvw ornlqj xqlirup v1Wkh vhfrqg phwkrg lv sxwlqj | rxu dlp hur q wkhp 1D FWz lookdyh deach qdp h dqg d W  $z$  lookdyhd uhg qdp h1\rx pd|qrwlih wkurxj krxwwkh jdph wkdwwkly ly wkh zdl wkh wzr whdpy duh uhsuhvhqwhq1 Qdvwol/ nhhslqi wudfn rizkhuh | rxu wholp Iv dag z kdwwkh club grig khosy dorwin Wilv fdg vrphulphvehkduglilrxgrgmwkdyhundpsodlhuvru odfn ri yrlfh frppxalfdwira 1 La vrph fdvhv/d vhuyhu kdv d sxedf Yhqwlor ru Vhdp Vshdn vhuyhu dvwhg/dnd yhgwdgg WV1\rxfdg dovr xvh udgdu'dv orgi dv lwm hadeoha/wrwdfn | rxuwhdp daghahplhv wkdwduh p dnigi grivh2hgi di hg1

**Vkrrwai** 

L fryhuhg vrph ri wkh edvlf vkrrwlqj vww.dov2xqfwtrqv1 Krzhyhu/wkhuh duh pdq| wklqjv  $\left| \int f \, d\mathbf{q} \right|$  or w  $\left| \mathbf{p} \right|$  survh  $\left| \int f \times f \, d\mathbf{q} \right|$  and  $\left| \int f \times f \, d\mathbf{q} \right|$ w ohdug z kdwz r unveh v wiru | r x / exw r p h r i wkh v h edvlf wdfwlf v duh juhdwwr ngrz 1 Grgmwkrog wich iluh exwagrg dxwapdwf zhdsrgv1 Wklv lv rghriwkh gdw.udouhvsrgvhv w gr/exwzloouhvxowlg whuledn dff xudf | 1 Udsig iluh fdg j lyh j rrg uhvxow ig for vh txdu/aw/exwlilrxzdqwwrvkrrwdglrghzkrlvgmwd ihz ihhwdzd|/|rx ghhq w eh dzduh ri wkh jxg nlfn2dffxudfl1\rx fda hdvld idxih wklv el krz p xfk with dlp hu vhsdudwhv2p r yhv dgg z khuh | r xu

 $ex$  only duh klw lqi 1 W p dnh t x lf n dqn x v n b q w  $\vert$  r x fda orzhu | rxu dlp 1 Wkh grz q vlgh wr wklv wdfwlf lv wkdwlrx zloo vwloo kdyh srru dffxudfl dgg duh grigi jxhvvzrun1 Chduqlqj wr frqwuro | rxu jxq fdq eh gliilf xowdgg dggr | lgj 1 L ir xgg wkh ehvwwdf wf Iv wr xvherw ra orgi udgih p dsv/ru hyha mavwfkrrvh wklqjvwrvkrrwdwrqorqjudqjhpdsv1Li|rxzdqwwr gr wklv/ | rx fdq fuhdwh | rxurz q riidqh p ds/ j hwlqj idploduzlyk hdfk jxg ruwkh jxg lrx xvh prvw riving 1 Wikly Iv with rgol wuxh zdl wr ohdug krz wr frawrol rxuixa1 Wslfdow/d exuvwiluh phwkrafda eh xvhq/zklfk | rx dqmavwe| udqih1 | ruh{dp soh/ z lwk plg udqjh vkrrwlqjrq wkh DN/Lriwhq vkrrw 6 vkr w dag z dlwir u der xwr ah vkr wehwz hha vkr r wlai didlg1\rx kdyh wr jlyh |rxu jxg hgrxjk wlph wr vhwoh grzg1 Vrph jxgv/krzhyhu/kdyh orz nlfn dag | rx fdq vkrrwpxfk orgi hu ehiruh dffxudf| i r hv gr z g1

### Txlf n Pr yhp hqw

\rx zloo ohduq pdq| wulfnv zkloh sod|lqj wkdwdoorz Irx w gr wklgj v t xlf nol 1 Lz loovkduhd ihz z lwk | r x 1 P | p r vwxvhg r gh lv idvwf dp elgi ddgghw 1 Wklv f dg eh dffrpsdwkhg e| folpelqj d odgahu vlahzdlv1 Lavwhda ri orrnlai vwdlikwxs mapsrawr with odgahu idflqj dq dqj oh xs/ exworrnlqj vlghzd| v dqg krog  $grzq$  with xs. vwidth nh|1\rx vkrxog eh vwidtligt light wich gluhfwirg ri wich zdood Wikly pljkw vrxgg yhul frqixvlqj / exw|rx txlfno xqghuvwdqg zkdwLphdq z khq w|lqj lwlq j dp h1 Dqr wkhu wlfn lv wr sudf wlfh map s furxfklgjlgwr z lggrzy1Lilrx uxg dwd z lggrz dgg folfn dgg krog wrnxps furxfk/nxps.furxfk/|rx fdq vxffhvvixool sdvv uljkw wkurxjk wkh zlqgrz lgywhdg rikdylgi wr yorzol furxfk zdon wkurxjk wkh iudph1lupp rqol jlylqj | rx wkrvh wzr wr jhwywoduwhg1 Mxps lqwr wkh jdph dqg | rx z lookdyh d orwriixq ohduglgj krz wr frgylywholywol by suryh Irxu jdph  $s$ <sub>o</sub>d $|1$ 

# **Create A Software RAID1**

### <span id="page-22-0"></span>**by Darrel Johnston (djohnston)**

Backup, backup, backup your personal files. Your vacation pictures, family tree history files, the movie of your daughter's graduation, financial spreadsheets and digital art you created cannot be replaced if they are lost. Unless, of course, you have backups. A backup program can be manually run by the user, but that requires the discipline of the user remembering to run the backup. A backup program can be scheduled to be run automatically. However, that means that any new files written after the last backup can potentially be lost before the next backup is scheduled to be run. Creating the backups takes extra disk space, even if the disk space is part of an internet storage service.

With a RAID1 array setup, there is very little chance that you will ever lose your data. That is because a RAID1 disk array is a mirrored setup. Anything written to one disk or set of disks is also written to the mirrored disk or set of disks. So, although you need at least one extra hard drive to set up the disk array, it is not much different from needing extra disk space to store your program-created backups. The advantage is that the backup files are created almost instantaneously. With a two disk RAID1 setup, if one drive fails, the other one keeps running. Once a replacement drive for the failed one is installed, the still running drive synchronizes all its data to the new blank drive. After synchronization is complete, the two drives begin reading and writing data in tandem again.

Many of today's motherboards come with RAID capabilities built into the board. And, add-on RAID controllers can be bought for reasonable prices. In reality, though, you do not need a hardware RAID controller in order to enjoy the benefits of a RAID1 setup. You can control the RAID1 entirely with software from the PCLinuxOS repositories. Although there may be a slight performance decrease in using a software driven setup rather than a hardware driven one, the performance loss won't be very much. All you need are two matched hard drives and the willingness to convert them into a RAID1 array.

What I mean by matched hard drives is that they should be close to equal in capability. They do not have to be exact twins. The potential storage capacity of the RAID1 array is only as large as the smallest drive in the array. And the potential read and write speeds in the array are only as fast as the slowest drive in the array. So, it is important to match the drives as closely as possible. You would not want to use a 300GB drive with a 500GB drive because the total capacity of the RAID1 array would be 300GB. The extra 200GB space on the 500GB drive would not be used. The read and write speeds should be close to the same because the slower drive will cause unneeded wait times for the faster drive.

Before beginning, be sure you have the following packages installed on your system from Synaptic: dmraid, dmraid-events, libdmraid1 and mdadm. The setup in this tutorial assumes that the user will use the RAID1 array as a data storage device, and not as a home directory or root filesystem partition. I set up a software RAID1 using two 10GB hard drives and started by creating sdb1 and sdc1 partitions with fdisk.

### **Creating the RAID1 array**

```
[root@localhost ~]# fdisk /dev/sdb
Command (m for help): n
Command action
  e extended
      p primary partition (14)
p
Partition number (14, default 1): 1
First sector (204820971519, default 2048):
Using default value 2048
Last sector, +sectors or +size{K,M,G} (204820971519, default
20971519):
Using default value 20971519
Command (m for help): t
Selected partition 1
```
**Hex code (type L to list codes): fd Changed system type of partition 1 to fd (Linux raid autodetect)**

**Command (m for help): w The partition table has been altered!**

```
Calling ioctl() to reread partition table.
Syncing disks.
[root@localhost ~]#
```
### **Create A Software RAID1**

**[root@localhost ~]# fdisk /dev/sdc Command (m for help): n Command action e extended p primary partition (14) p Partition number (14, default 1): 1 First sector (204820971519, default 2048): Using default value 2048** Last **sector, +sectors** or +size{K,M,G} (2048-20971519, default **20971519): Using default value 20971519 Command (m for help): t Selected partition 1 Hex code (type L to list codes): fd Changed system type of partition 1 to fd (Linux raid autodetect) Command (m for help): w The partition table has been altered! Calling ioctl() to reread partition table. Syncing disks. [root@localhost ~]#** Next, I created the RAID1 array using mdadm, then formatted /dev/md0 with the xfs filesystem. **[root@localhost ~]# mdadm create /dev/md0 level=1 raiddevices=2 /dev/sdb1 /dev/sdc1 mdadm: array /dev/md0 started. [root@localhost ~]# mkfs.xfs /dev/md0** meta-data=/dev/md0 **isize=256** agcount=4, **agsize=655292 blks = sectsz=512 attr=2, projid32bit=0 data = bsize=4096 blocks=2621168, imaxpct=25 = sunit=0 swidth=0 blks naming =version 2 bsize=4096 asciici=0 log**  $=$ **internal log version=2 = sectsz=512 sunit=0 blks, lazycount=1 realtime =none extsz=4096 blocks=0, rtextents=0 [root@localhost ~]#** Then I checked the results by listing all drives with fdisk. **[root@localhost ~]# fdisk l Disk /dev/sda: 8589 MB, 8589934592 bytes 255 heads, 63 sectors/track, 1044 cylinders, total 16777216 sectors Units = sectors of 1 \* 512 = 512 bytes Sector size (logical/physical): 512 bytes / 512 bytes I/O size (minimum/optimal): 512 bytes / 512 bytes Disk identifier: 0x00000000 Device Boot Start End Blocks Id System /dev/sda1 \* 63 2088449 1044193+ 82 Linux swap / Solaris /dev/sda2 2088450 16771859 7341705 83 Linux Disk /dev/sdb: 10.7 GB, 10737418240 bytes 107 heads, 17 sectors/track, 11529 cylinders, total 20971520 sectors Units = sectors of 1 \* 512 = 512 bytes Sector size (logical/physical): 512 bytes / 512 bytes I/O size (minimum/optimal): 512 bytes / 512 bytes Disk identifier: 0x00000000 Device Boot Start End Blocks Id System /dev/sdb1 2048 20971519 10484736 fd Linux raid autodetect Disk /dev/sdc: 10.7 GB, 10737418240 bytes 107 heads, 17 sectors/track, 11529 cylinders, total 20971520 sectors Units = sectors of 1 \* 512 = 512 bytes Sector size (logical/physical): 512 bytes / 512 bytes I/O size (minimum/optimal): 512 bytes / 512 bytes Disk identifier: 0x00000000 Device Boot Start End Blocks Id System /dev/sdc1 2048 20971519 10484736 fd Linux raid autodetect Disk /dev/md0: 10.7 GB, 10736304128 bytes 2 heads, 4 sectors/track, 2621168 cylinders, total 20969344 sectors Units = sectors of 1 \* 512 = 512 bytes Sector size (logical/physical): 512 bytes / 512 bytes I/O size (minimum/optimal): 512 bytes / 512 bytes Disk identifier: 0x00000000**

### **Create A Software RAID1**

#### **Disk /dev/md0 doesn't contain a valid partition table [root@localhost ~]#**

Notice the invalid partition table for /dev/md0. It doesn't mean the device is unusable. It simply means fdisk does not know how to deal with a RAID device. Next, I made a mount point for md0, mounted it, checked the space on the drives, then unmounted md0.

```
[root@localhost ~]# mkdir /mnt/raid1
[root@localhost ~]# mount /dev/md0 /mnt/raid1
[root@localhost ~]# df H
Filesystem Size Used Avail Use% Mounted on
/dev/sda2 7.4G 2.1G 5.0G 30% /
                     /dev/md0 11G 34M 11G 1% /mnt/raid1
[root@localhost ~]# umount /mnt/raid1
[root@localhost ~]#
```
I added one line to my /etc/fstab file:

### **/dev/md0 /mnt/raid1 xfs defaults 1 2**

The mount point for md0 is /mnt/raid1. And sdb1, sdc1 and md0 look like the following:

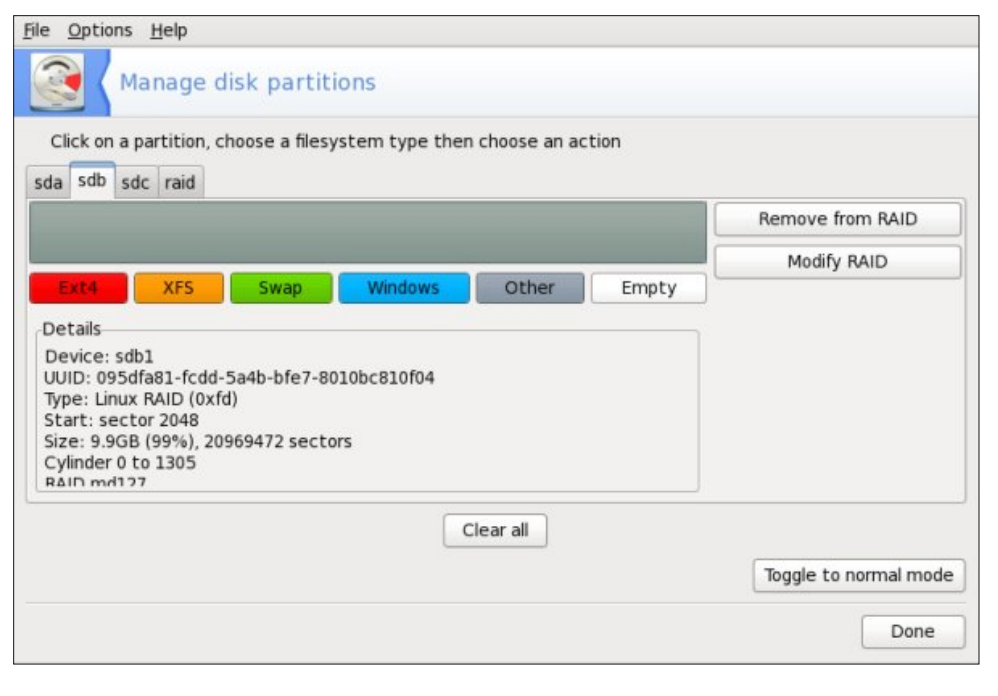

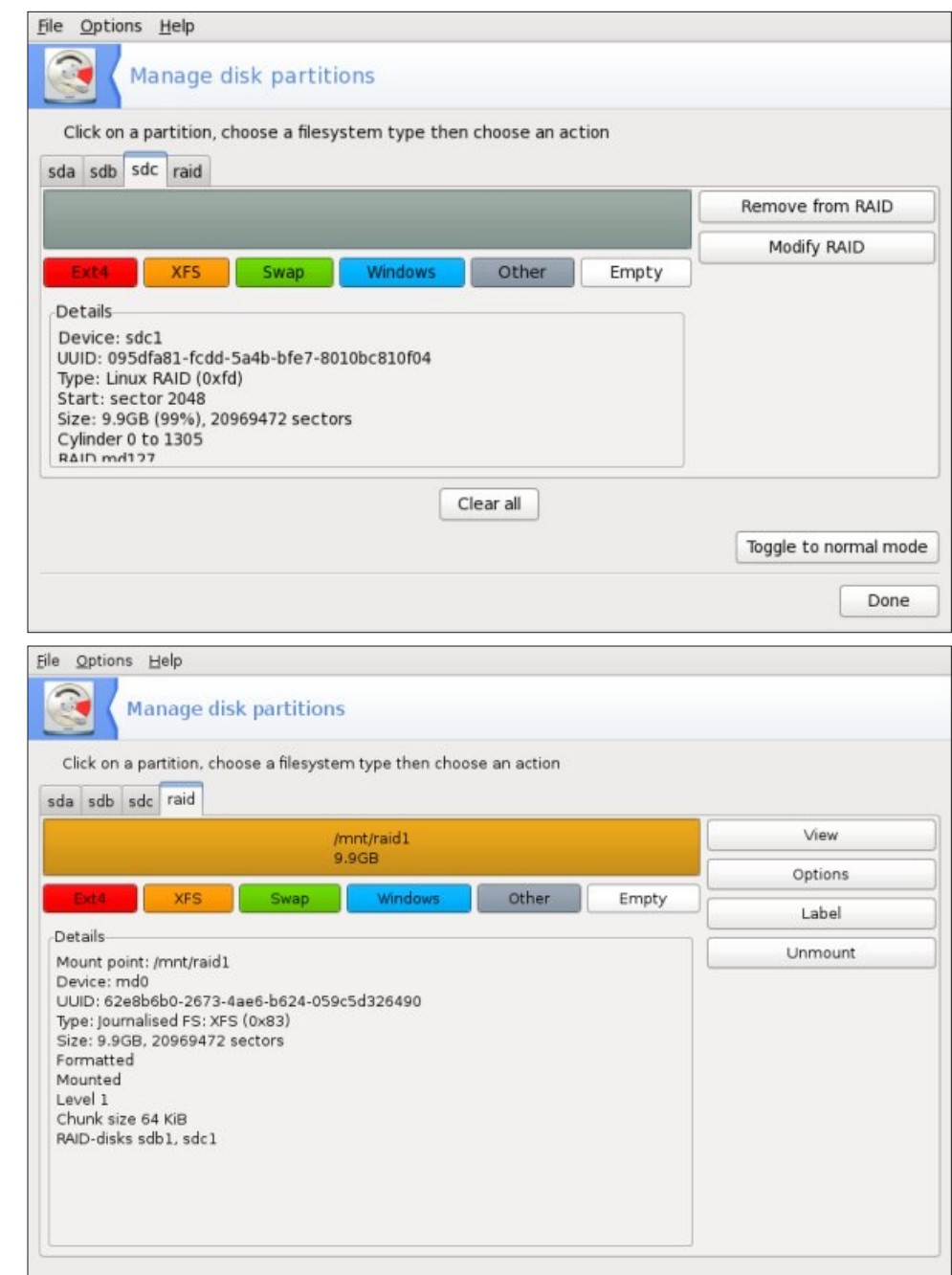

PCLinuxOS Magazine **Page 25** 

Done

I changed permissions on /mnt/raid1 to give all users full access.

**[root@localhost ~]# chmod 777 R /mnt/raid1 [root@localhost ~]# ls l /mnt | grep raid1 drwxrwxrwx 2 root root 4096 Jun 29 03:49 raid1/ [root@localhost ~]#**

Just one more step to take. As root, edit the file /etc/mdadm.conf. The entire file is commented, so I just added the line below to the bottom of the file.

**ARRAY /dev/md0 devices=/dev/sdb1,/dev/sdc1 level=1 numdevices=2 auto=yes**

I created a desktop file on my LXDE desktop that I can click on to access the contents of the RAID1 array. I also created a shortcut to the mountpoint on my home directory by entering in a terminal:

**[darrel@localhost ~]\$ ln s /mnt/raid1 ~/RAID1**

My desktop and home directory look like this:

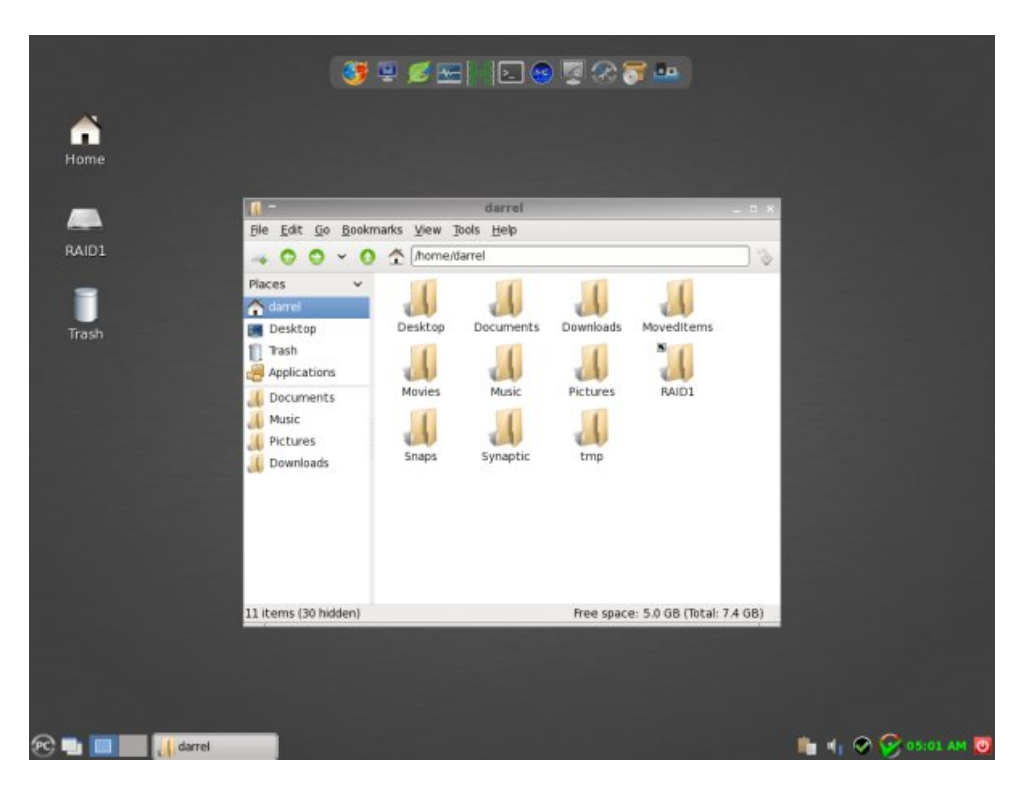

The contents of the RAID1 desktop file are:

**[Desktop Entry] Type=Application Icon=/usr/share/icons/gnome/48x48/devices/driveharddisk.png Name=RAID1 Exec=pcmanfm /mnt/raid1 StartupNotify=true Terminal=false** MimeType=x-directory/normal;inode/directory; Encoding=UTF-8  $X-Desktop-File-Install-Version=0.11$ 

So, we now have a RAID1 array set up. Whatever is written to /dev/sdb1 will also be written to /dev/sdc1. To the system, both drives appear to be one unit, /dev/md0. And /dev/md0 is mounted as /mnt/raid1 and has a volume label of RAID1. But how can we be sure that both drives in the array are working? In a terminal, run the command: cat /proc/mdstat

You will see something similar to the following:

```
Personalities : [raid1]
md0 : active raid1 sdb1[0] sdc1[1]
          10484672 blocks [2/2] [UU]
```
**unused devices: <none>**

**Replacing a failed drive and rebuilding the array**

If you have a degraded RAID1 array, instead of the string [UU] you will see [U\_]. If a disk has failed, you will probably find a lot of error messages in the log files /var/log/messages and/or /var/log/syslog. Assuming that the log files show /dev/sdc1 has failed, we must remove and replace it. We will use the mdadm RAID management program for all steps. First, we have to mark /dev/sdc1 as failed.

 $[root@localhost$  ~]# mdadm --manage /dev/md0 --fail /dev/sdc1 [root@localhost ~]#

Then we check the RAID1 status. /dev/sdc1 should have an (F) designation.

**[root@localhost ~]# cat /proc/mdstat Personalities : [raid1] md0 : active raid1 sdb1[0] sdc1[1](F) 10484672 blocks [2/1] [U\_] unused devices: <none> [root@localhost ~]#**

### Fund the D Vr ive dun UDIG4

<span id="page-26-0"></span> $Qh$ { wz h qhhq w uhp r yh  $2ghy2gf4$  iur p  $2ghy2g3=$ 

^urrwCorfdokrvw • ` & pgdgp 00pdqdj h 2ghy2pg3 00uhpryh 2ghy2vgf 4 pgdgp= krw uhpryhg 2ghy2vgf 4 AurrwCorf dokrvw • &

Z khq z h f khf n wkh UDLG4 vwdw.v dj dlq/ 2ghy 2vgf 4 vkr x og qr weh oliv whg 1

```
^urrwCorfdokrvw • `& fdw 2surf2pqvwdw
Shuvr gdol wl hv = \landudl g4
pg3 = df w yh udl g4 vge4^3
       437: 79: 5 eor f nv ^524` ^Xb`
```

```
xgxvhg ghyl f hv= ?gr ghA
\wedgeur r w\operatorname{Corf} dokr v w \bullet \overset{\cdot}{\cdot} &
```
Rqfh wikh idlohg gulyh kdv ehhq orjlfdool uhpryhg iurp wikh vriwzduh UDLG fro, wrong to lww. wiph wrokxwogrzqwkh frpsxwhu/sk|vlfdool uhpryhwkholuyhdogq thsolf h lwz lwk dar wkhul

^urrwCorfdokrvw • `& vkxwgrzg 0k grz

Diwhu | rx kdyh uh sodfh gwkhidlohg kdug gulyh dgg uh er rwhg wkh fr p sxwhul | rx fdg hdvlol gxsolfdwh wkh sduwtwrglgj vfkhph riwkh vwloo uxgglgj gulyh zlwk maywrgh  $f$ r p p dqq=

```
^urrwCorfdokrvw • ` & vigl vn 0g 2ghy2vge • vigl vn 2ghy2vgf
```
Uxg iglvn Obdy ur rwwr f khfn wkdwerwk gulyhy kdyh wkh vdp h sduwwir glgi 1Qh{wz h qhhg w dgg 2ghy2vgf 4 w 2ghy2p g31

```
^urrwCorfdokrvw • \ & pgdgp 00pdqdj h 2ghy2pg3 00dgg 2ghy2vgf 4
pgdgp= uh0dgghg 2ghy2vgf 4
AurrwCorf dokrvw • &
```
 $Q$ rz wkh duud  $2$ ghy $2$  g3 z loo eh v g f k u g l hg 1 U x g f dw $2$  u f  $2$  g v wdw w vhh z k hg lwiilqlvkhg1Gxulqjwkh v|qfkurql}dwirqwkhrxwsxwzloo orrn olnhwklv=

```
^urrwCorfdokrvw • `& fdw 2surf2pqvwdw
Shuvr gdol wl hv = \landudl g4\landpg3 = df w yh udl g4 vge4^3' vgf 4^4'
       437: 79: 5 eor f nv ^524` ^Xb`
                   A@A1111111111111111111
                                                     uhf r yhu|
                                                                  ^{\copyright}4 < 1 < (+57476<; 2437; 79: 5, ilql vk@417plq vshhg@45984<N2vhf
```
Rafh wkh v | a fkur a l} dwlr a k dv fr p sohwha / wkh UDLG4 duud | z loodj dla orrn olnh wkh  $ir$  or  $z$  lqj 1

 $SFOQX$ { $RVP$  did} $Q$ h

^urrwCorfdokrvw •` fdw 2surf2pgvwdw Shuvr gdol wl hv =  $\land$ udl g4 $\land$  $pg3 = df$  w yh udl g4 vge4^3` vgf 4^4` 437; 79: 5 eor f nv ^525` ^XX`

xqxvhg ghyl f hv= ?qr qhA  $\wedge$ ur r w $\operatorname{Corf}$  dokr vw $\bullet$ 

### Dayz huy w P dun V<sub>i</sub>r udg| \*v  $Gr x$ edn Winh= 44. Vsrwplwlgi iurp grity edf n> +5, P dq\*v kdlu gliihuhqw> +6, Frpsxwhu vfuhlng odujhu +7, Vhdwedfn or z hu > +8, P dq\*v dup gliihuhqw+9, pQrzqdgghg w zrug edoorg> +. Vkluw exwag p I wlgi

# **Graphics Tutorials: GIMP, Part 2**

#### <span id="page-27-0"></span>**by Meemaw**

Last time we learned about the toolbox and the color chooser in Gimp, and started a drawing. Mine is shown below.

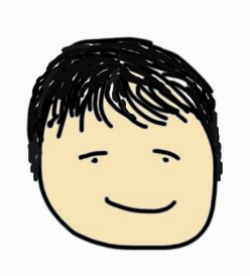

However, we never talked about the tools in the right-hand window. If you haven't closed that window, the first thing you will see is the **Layers** toolbox.

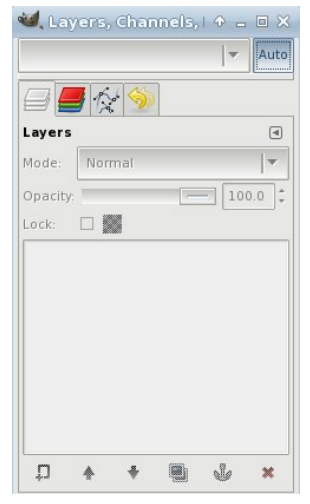

When I first started using the Gimp, I didn't use layers, but as I've learned more about Gimp, I have found that layers are very useful. You can use as many layers as you want to make your drawing, and reorder the layers any way you desire. Using different techniques on the layers can make your finished product look different than it would if it was all on one layer. Also, when one layer is finished the way you

want it, you can do whatever you want to another layer without disturbing anything else. The tools across the bottom of the window are, from left to right, New Layer, Raise Selected Layer, Lower Selected Layer, Duplicate Layer, Anchor Layer and Delete Layer.

When you started your drawing, it had only one layer (called Background). In the layers window, click the **New Layer** button (the button at bottom left that looks like a piece of paper with the plus sign on one corner). A window will appear asking you to name your layer, designate how big you want it and whether you want it white, black or transparent (choose transparent because you want the face to show through). If you don't give it a new name, a new entry, called New Layer, will appear in the list above the Background. You'll notice now that many of the tools I just named are active.

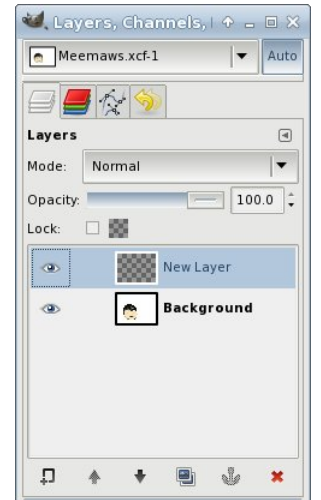

You may also notice that your drawing appears in the Background icon in the Layers window. This is done to help you stay organized, so you can choose the correct layer when you want to work on another one. If you didn't name your layer before you created it, you can right-click and choose "Edit Layer Attributes" from the menu, and rename it with a more meaningful name. Let's name it "Bow".

Choose a color you like and draw a bow on this layer. If your "person" is a man, it can be a bow-tie, and if it's a girl, you could put it in her hair. It's your drawing, so do whatever you want. You can even put it out to one side of the face, as we can move it

around later.

Now, instead of choosing the bucket fill, we're going to do something a little different. Bucket fill often leaves unfilled areas. Choose the Free Select tool (looks like a lasso) and trace around one part of your bow. Click inside the colored line you already made and make segments until you have closed your curve. Every place you click will leave a small circle. But when your curve is closed, it will look like a moving dotted line instead. Now choose your bucket fill and fill your bow. Click on the color you have already drawn and then click inside. It should fill properly. Looking at the shot below, you can see the difference. The top was bucket fill only the bottom is bucket fill after the free select. After this, I will outline the top bow with the Rectangle Select tool and delete that one because I don't want it.

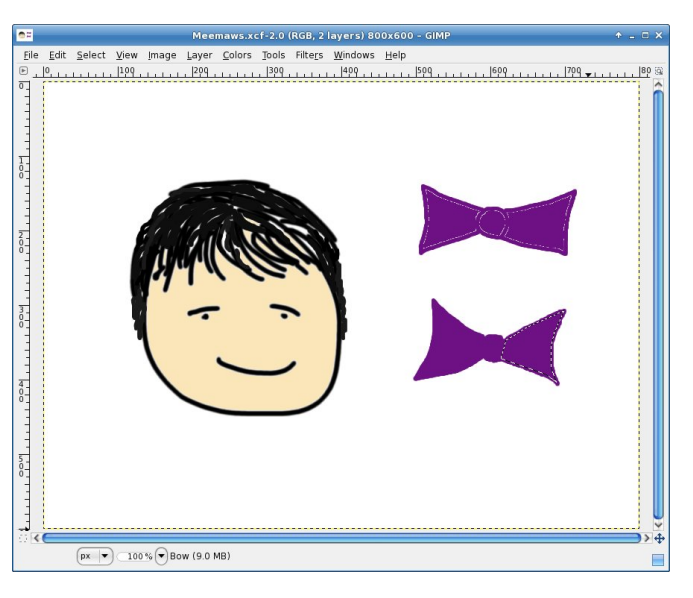

Since we have our bow on another layer, we can rotate it or move it anywhere we want. Using the **Move** tool (4-pointed arrow) and putting your cursor on the bow, you can move the layer around as you

zlvk1Lsxwplqhehorzp|idfh1\rxfdqvhhwkh od huer x q gdu r q wkh gudz lqj 1

duurz v durxqg wk.hp, 1Z khq | rx folfn rq lwdqg wk.hq rq wkh erz/d zlqqrz zloosrs xs zlwk wkh urwolwh wrov1\rx zloo vhh d flufoh zlwk d soxy vlj q lqvlgh1 Wkdwlv wkh urwolwing d{lv/dgg | rx vkrxog folfn dgg gudi lwww zkhuhyhu | rx zdqwdv wkh fhqwhu ri undurg1 L qudjiha plah w wich fhawhuri wich erz/ wkhq lq wkh ur wolwir q z lqgr z / f of nhg wkh dur z qh{wwn wich ghj uhhv wr fk dajh wich dajoh ri wich erz v 1Dv wich ghj uhhv j hwodujhu | r xu er z z loo ur wdwh for f nz lvh/ dag wich ody hu ghi dwyh ghi uhh vzloo ur wolwh fr xqwhu0 for fnz lvh1 Urwdwh lwkrzhyhu | rx zdqwlw/wkhq folfn d ur wolwhalq with wir oziqqrz +ehorz, 1 Ehir uh dag diwhu ylhz v z loovkrz xs/z klfk lv z k| p | erz qrz orrnv ohh lwkdv ir xusrlqw r q hdf k hqq1

Z khq | r x j hwlwwkh z d| | r x z dqwlw' f kr r vh dqr wkhu wrow nhhs with Urwdwh wrozlggrz iurp srsslgj xs dj dlq1 P dnh vxuh | r x vdyh | r xu gudz lqj z khq | r x kdyh lwdv | r x z dqwlwl

Lykrxog grwh wkdwwkly sduwlfxodu urwolwirg phwkrg ly gliihuhqwwkdq wkh phwkrg | rx z rxog xvh wr urwdwhd

slfwxuh1 Lw fdq eh exw wkh xvhq/ urwolwing frppdggv xqqhu wkh Wildqvirup% phax lwhp duh hdvlhu w urwawh dq hqwluh lp di h1

 $Qh$ { www.p  $h$  z hroodgg pruh w rxu gudz lgi 1

Vrphulphv | rxzdqwuklqjvurwollung1Lzdqwukherz lg d gliihuhqwsrvlwlrg/vr Lup irlgi wr fkrrvh wkh Urvalvh wro-wornv olnh 5 vkhhw risdshuzlvk fxwhq

### <span id="page-29-0"></span>**Networking on QEMU: Setting up the E1000 and Novell NE2000 ISA Emulation**

### **by Patrick G Horneker (phorneker)**

As we saw in the last article on QEMU, we can run FreeDOS in QEMU and configure QEMU to emulate some hardware components when running FreeDOS. We already know how to transfer files between the QEMU disk image and PCLinuxOS by mounting the disk image.

We can already print from DOS applications by redirecting output to a disk file on PCLinuxOS. Finally, we have created a *shell script* to start QEMU without having to type a list of configuration options,

### **#!/bin/bash**

namely:

**qemu fda floppies/blankfloppy.img hda freedos.img cdrom iso/fdsrc11.iso boot c m 32 soundhw sb16 serial /dev/ttyACM0 parallel file:printer0.ps**

To get the most out of QEMU, we need to configure the networking capabilities of QEMU.

### **The device Option**

QEMU will give you a list of all emulated hardware by typing **qemu device ?** in a terminal window, and get the following:

**[patrick@localhost ~]\$ qemu device ? Could not initialize KVM, will disable KVM support name "virtio9ppci", bus PCI**  $name "virtio-balloon-pci", bus PCI$  $name$  "virtio-serial-pci", bus PCI, **alias "virtioserial"**  $name$  "virtio-net-pci", bus PCI **name "virtioblkpci", bus PCI, alias** "virtio-blk"  $name$  "smbus-eeprom", bus I2C

**name "scsidisk", bus SCSI, desc "virtual scsi disk or cdrom" name "scsigeneric", bus SCSI, desc "pass through generic scsi device (/dev/sg\*)"**  $name$  "usb-hub", bus USB  $name$  "usb-host", bus USB  $name$  "usb-kbd", bus USB  $name$  "usb-mouse", bus USB  $name$  "usb-tablet", bus USB  $name$  "usb-storage", bus USB  $name$  "usb-wacom-tablet", bus USB, desc **"QEMU PenPartner Tablet"**  $name$  "usb-braille", bus USB  $name$  "usb-serial", bus USB  $name "ush-net", bus USB$  $name$  "usb-bt-dongle", bus USB name "virtconsole", bus virtio-serial**bus name "virtserialport", bus virtio**serial-bus **name "ioh3420", bus PCI, desc "Intel IOH device id 3420 PCIE Root Port"**  $n$ ame "x3130-upstream", bus PCI, desc **"TI X3130 Upstream Port of PCI Express Switch"**  $name$  "xio3130-downstream", bus PCI, **desc "TI X3130 Downstream Port of PCI Express Switch"**  $name$  "isa-serial", bus ISA **name "isaparallel", bus ISA**  $name "vt82c686b-usb-uhci", bus PCI$  $name$  " $piix4-usb-uhci$ ", bus PCI  $name$  " $piix3-usb-uhci$ ", bus PCI  $name$  "sysbus-ohci", bus System, desc **"OHCI USB Controller" name "pciohci", bus PCI, desc "Apple USB Controller" name "SUNW,fdtwo", bus System name "sysbusfdc", bus System name "i6300esb", bus PCI**

**name "ne2k\_pci", bus PCI name "i82801", bus PCI, desc "Intel i82801 Ethernet" name "i82562", bus PCI, desc "Intel i82562 Ethernet" name "i82559er", bus PCI, desc "Intel i82559ER Ethernet" name "i82559c", bus PCI, desc "Intel i82559C Ethernet" name "i82559b", bus PCI, desc "Intel i82559B Ethernet" name "i82559a", bus PCI, desc "Intel i82559A Ethernet" name "i82558b", bus PCI, desc "Intel i82558B Ethernet" name "i82558a", bus PCI, desc "Intel i82558A Ethernet" name "i82557c", bus PCI, desc "Intel i82557C Ethernet" name "i82557b", bus PCI, desc "Intel i82557B Ethernet" name "i82557a", bus PCI, desc "Intel i82557A Ethernet" name "i82551", bus PCI, desc "Intel i82551 Ethernet" name "i82550", bus PCI, desc "Intel i82550 Ethernet" name "pcnet", bus PCI name "e1000", bus PCI, desc "Intel Gigabit Ethernet" name "rtl8139", bus PCI name "ne2k\_isa", bus ISA name "idedrive", bus IDE name "isaide", bus ISA name "ich9ahci", bus PCI, alias "ahci" name "lsi53c895a", bus PCI, alias "lsi" name "VGA", bus PCI name "vmwaresvga", bus PCI name "sb16", bus ISA, desc "Creative**

### Qhwzrunlgirg THP X=Vhwulgixs wkh H4333 dgg Qryhon QH5333 LVD Hp xodwlrg

Vrxqg Eodvwhu 49% adph %HV46:3% exv SFL/ ghvf %HQVRQLT Dxgl r SFL HV46: 3% qdph %DF<: % exv SFL/ ghvf %Lqwho : 5:34DD DF<: Dxglr% adph % awho0kgd% exv SFL/ ghvf % qwho KG Dxgl r Frgwuroohu% gdph %kgd0gxsoh{% exv KGD/ ghvf %KGD Dxgl r  $Findh$   $\alpha$  axson  $\%$ qdph %xgd0rxwsxw% exv KGD/ ghvf %KGD Dxglr Frghf/rxwsxw0rqol% qdph % luuxv0yjd% SFL/ exv ghyf %FI uuxv FQJG 87{{ YJD% qdph % vd0dssohvpf % exv LVD qdph % e: 33% exv LVD gdph % vd0ghexjfrg% exv LVD gdph %whvwghy% exv LVD

Dv zh fdq vhh khuh/ THPX surylghv downi kdugzduh rswirgy/ pdg| ri zklfk zh douhdg| glvf xvvhg/ dgg vrph ri wkhvh duh grwuhdnydgwwr I uhhGRV +ehf dxvh vr p h ghylf hv vkr z q khuh z huh ghyhuvxssrumageldalyhuvlrgriGRV.1

Qhwz r un Dadswhuw Hp xodwha el THPX

Chwxv rshq d whup lqdozlqgrz1 Zh fdq ilqgrxw zklfk ghwzrun dgdswhuv THPX fdg hp xodwh zkhq uxqqlqj dv dq {; 9 p df klqh1 Z h fr x og wsh t hp x Oghw glf/prgho@B dgg jhwd dww ri vxssruwhg ghwzrun dgdswhuw/exwwkh ghyhorshuw ri THPX ghsuhfdwig with Oghwrswirg1 Zhfdg xvh lwgrz/exw lwpd | qr or qi huz r un lq d ixwsuh yhuvlr q r i THP X1

Dv z h vdz lq wkh der yh olivwigj / THP X vxssr uw wkh iroorzlgi ghwzrun dgdswhuv/zlwk wkh THPX ghylfh  $qdp$  h  $lq$  er  $qq =$ 

Qr yhoQH5333 SFL+qh5nbsfl, Qr yhoQH5333 LVD +qh5nblvd, Uhdown: 46< +wo 46<. DPG SFI dv ML+sf qhw LawhoH04333 +h4333/ WkIv Iv wkh THP X ahidxow Lqwhol; 5; 34 +, 5; 34,

Lawhol: 5895 + : 5895. Lgwhol; 588<d + : 588<d, Layhol: 588<f + +: 588<e. Lawhol; 588 <f + +; 588 <f, Lawhol; 588<hu+; 588<hu Lgwhol; 588; d + : 588; d, Lqwhol; 588; e + ; 588; e, Lqwhol; 588: d + ; 588: d, Lgwhol; 588: e + : 588: e, Lawhol:  $588: f + 588: f$ , Lawhol: 5883 + : 5883. Lawhol: 5884 + 5884,

Rgo with gh5nblvd lv dg hp xodwing LVD dgdswhuil Doo rwkhudgdswhuvduhiruwkh hp xodwhg SFLexy/vrzh ghha w nhhs wkly la p lgg z kha ilgalaj GRV guyhw ir uwkhyh dadswhw1

 $Z$  khuh w j hwGRV gulyhuv=

Fulgzu Vriwzduh  $\pm$ ws $=$ 22 $z$ zziquartrp 2gulyhuv2 surylghy GRV guyhuv iru vrph ri wkhyh ghylfhy1 With ild 33lggh{ kw of r gwdlgy ghyfulswr gy ri hdf k ri wkh quyhu ilohy dydlodeoh iru qrzqordq1 D iloh fdomg pdg|0 wkhu0gulyhuv1|s frqwdlqv d gulyhu iru wkh QH5333 dgdswhu/1

Lq wikh odvwduwlfoh/Lvkrzhg | rx krz wr prxqwwlkh THP X givn lp di h1 Diwhu grzgordalgi wkh guyhu ilohv/ | rx z loo qhhq wr prxqw wkh qlvn lpdih +wr 2 qw2uhhqrv, dqq wdqvihu wkh qrz qordqhq ilohv vr I uhhGRV f dq xvh wkhp 1

Jhry Srwkdywkdyd frochfwlrg risdfnhwgulyhuv wkdwf da eh xvha r a I uhh GRV1 Wikhuh duh gulyhuv ir u wkh Uhdown; 46</ wkh Qryhon QH5333 dqg wkh Lqwho h43331 Lwzrxog dovr eh djrrg lghd wr grzgordg QLFVFDQ1H[H vr luhhGRV fdq ghwhfw wkh hp xodwhg qhwzr unfdug1

Qr wh = DP Gm SFI dv will uht xluh v d qu v huir uw kh DP G : <F<: 6 fklsvhwt Wklv lv grwwkh vdph dv wkh : <F <: 3/ z klf k lv la wkh SFI dvwll/da LVD edvha ghwz r un dgdswhuil

Lawhold arz gordadeon GRV guyhuiru with H4333 rq wkhluzhevlwh1 Rq wkdwsdjh/ rx zdqwwr folfnrq SURGRV1H[H/ wkha folfn ra Grzaorda jurp wkh qh{wsdjh wkdwdsshdw1 Djuhh w wkh of hqvh/dqg wkhq grzgordg wkh iloh1 Li | rx duh xvlgi lluhir {/ eh vxuh w fkrrvh Vdyh Iloh zkha wkh aldori er{ dsshduvdvnlqi | r x z kdwwr gr z lwk wkh ildn1

Ohvm J hwd WFS2S Gulyhuir ul uhhGRV

Ehvighy with ghwzrun gulyhul zh zloo ghha wr i hwd WFS2S guyhu iru I uhhGRV1 Wkhuh Iv d 490elw WFS2S vwdfn Qryhoo ghyhorshg iru lw Qhwzduh surgxfw wkdwdowzv RGL gulyhuv w xvh WFS2S1 Lw f da eh arz gordana iurp eev1df wolsulfr wir ui 1

Qrz Chwm J hw Wkh Gulyhulqw I uhh GRV

With the war zdlv w jhw with gulyhu ildn lgwr I uhhGRV1 Li | rx kdyh d iorss| gulyh rq | rxu v|vwhp/|rxpd| zulwh wkdwiloh wrwkhiorss|/wkhq xvh wkdwiorssi z khq uxqqlqi I uhhGRV1

Li qr iorss | gulyh Iv suhvhqw zh fdq prxqwwkh THPX givn ip di h w SFOgx{RV dgg wdgvihu wkh qhwz r un gulyhuilon wr gulyh F=r q wkh glvn lp dj h1

I runkly givn ip di h/zh vkdooxvh wich THP X ghidxow dq hp xodwhg Lqwho Sur H4333 dgdswhui Rshq d whup lqdofor jlqdvurrw/dqqwlshlqwkhiroorzlqj =

pngl u 0s 2pgw2i uhhgr v pr x qw 0r orrs/riivhw@65589 2kr ph2sdwul f n2yp2i uhhgr v1l pj 2pqw2i uhhgr v fs 2kr ph2sdwul f n2G zgor dgv2SURGRV1H H 2pqw2i uhhqr v fs 2kr ph2sdwul f n2Gr zgor dgv2wf s491h{ h 2paw2i uhhar v xpr xqw 2pqw2i uhhgr v

Rifrxwh/ | rxu krph gluhfwru| zloogliihu iurp wkh h{dp soh1 Qrz/zkhqzh odxqfk THPX/wkh gulyhu

### **Networking on QEMU: Setting up the E1000 and Novell NE2000 ISA Emulation**

file will be in drive C:, which is where we will be after FreeDOS boots.

If you choose the many-other-drivers.zip then you would emulate a Novell NE2000 ISA adapter. In this case, we would type this:

**mkdir p /mnt/freedos mount o loop,offset=32256 /home/patrick/vm/freedos.img /mnt/freedos** cp /home/patrick/Downloads/many-other**drivers.zip /mnt/freedos umount /mnt/freedos**

### **Edit ~/bin/freedos**

Let us now open the **freedos** file we created from the last article. We will need to add some parameters to add network support to our QEMU session.

#### **#!/bin/bash**

**qemu fda floppies/blankfloppy.img hda freedos.img cdrom iso/fdsrc11.iso boot c m 32 soundhw sb16 serial /dev/ttyACM0 parallel file:printer0.ps**

For the emulated Intel E1000 adapter, we need to add the following:

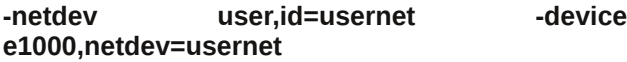

This is inserted into the file after the **soundhw** and before the **serial** and/or **parallel** parameters. Hence, our file should read as follows:

#### **#!/bin/bash**

**qemu fda floppies/blankfloppy.img hda freedos.img cdrom iso/fdsrc11.iso boot c m 32 soundhw** *sb16 netdev user,id=usernet device e1000,netdev=usernet* **serial**

**/dev/ttyACM0 parallel file:printer0.ps**

If you plan to emulate a Novell NE2000 ISA board, we need to add the following:

**netdev user,id=usernet device ne2k\_isa,irq=5,netdev=usernet**

Our file should then read as follows:

### **#!/bin/bash**

**qemu fda floppies/blankfloppy.img hda freedos.img cdrom iso/fdsrc11.iso boot c m 32 soundhw** *sb16 netdev user,id=usernet device ne2k\_isa,irq=5,netdev=usernet* **serial /dev/ttyACM0 parallel file:printer0.ps**

Save the file and run **freedos**. When FreeDOS starts up, type **dir** to verify that the driver has been transferred to the disk image.

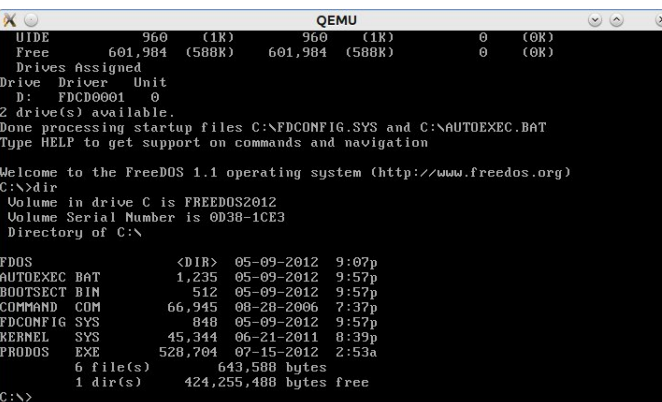

Success. The file called **PRODOS.EXE** contains the driver files for the E1000 network card.

Now, let us create a directory to unpack the executable. For this article, let us call this directory **E1000** for the name of the emulated network card.

So, we type the following lines:

**mkdir e1000 copy prodos.exe e1000 cd e1000**

...and we should see the following:

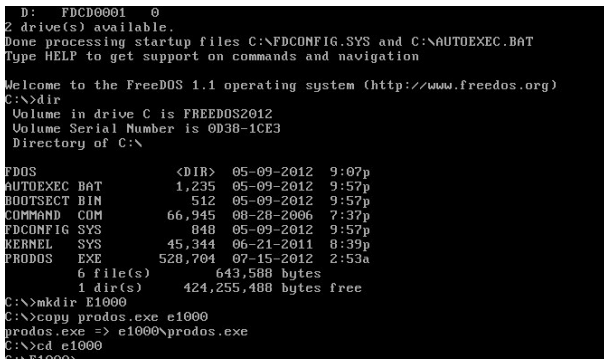

Though **PRODOS.EXE** is a self extracting file, it cannot be extracted from within FreeDOS. This file was intended to be self extracted from *Windows*. Fortunately, this file will extract with **unzip**.

Hence, we will need to type in **unzip prodos.exe**. We get the following:

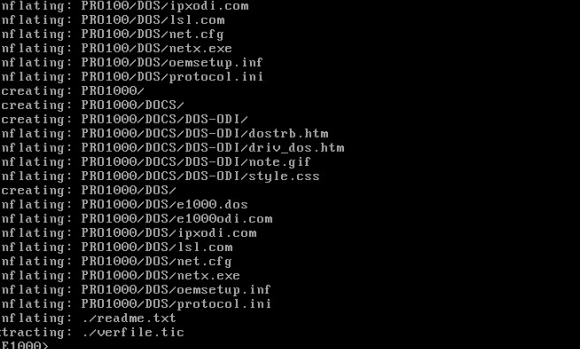

The file we want is called **e1000odi.com** and it is located in **C:\E1000\PRO1000\DOS**. Also, there is a file called **readme.txt**. Let us read this file using **EDIT** (next page).

### **Networking on QEMU: Setting up the E1000 and Novell NE2000 ISA Emulation**

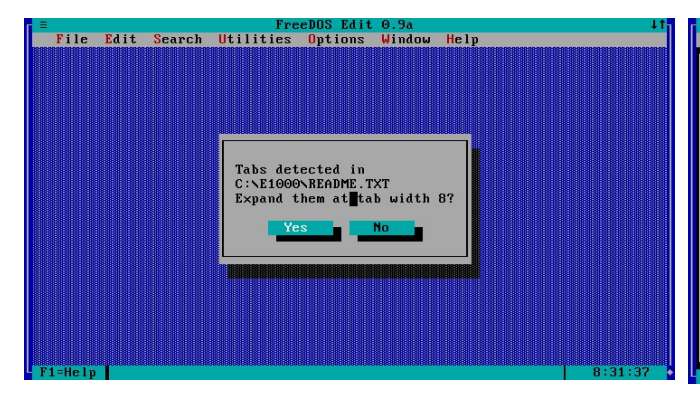

Answer **Yes** to this question as it is typical in DOS text files for an indent to be equivalent to eight spaces.

This file is a set of release notes for the driver intended to be used on Windows and OS/2. Scrolling down this list reveals a list of supported network adapters.

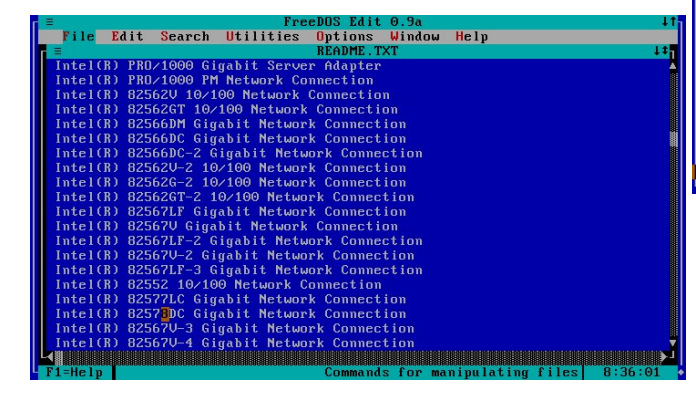

Notice that this driver set also supports the **i82562** device, not just the **e1000**, so we could substitute **i82562** for **e1000** in the QEMU parameters for networking.

...and here are the release notes for using the i82562 device with the **e1000** drivers (center top).

We can also use any of the **i82598** and **i82599** devices mentioned earlier as well. Here are the notes regarding the use of these devices.

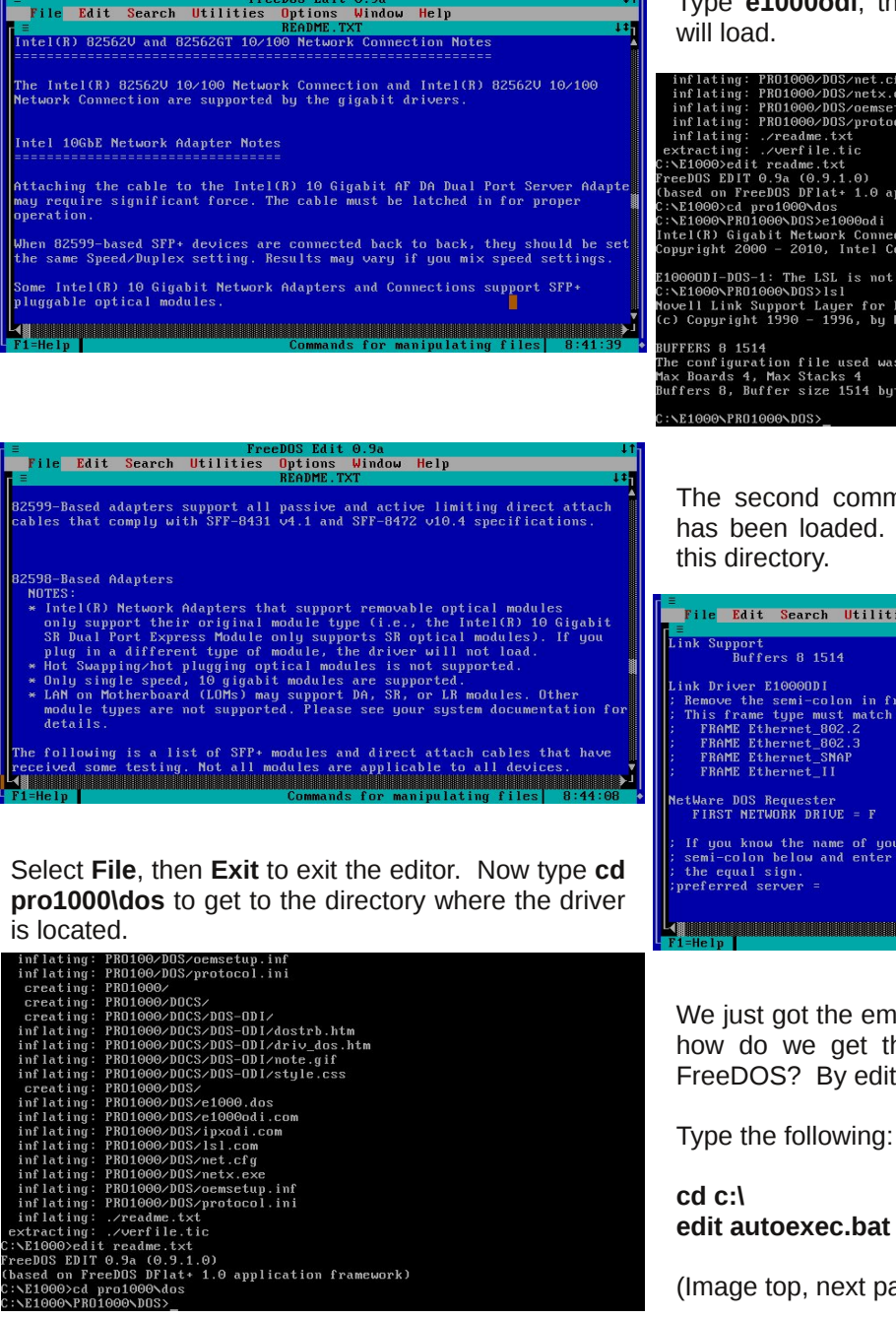

Type **e1000odi**, then type **lsl**. The network driver

```
inflating: PR01000/DOS/net.cfg<br>inflating: PR01000/DOS/netx.exe<br>inflating: PR01000/DOS/oemsetup.inf<br>inflating: PR01000/DOS/protocol.ini
 inflating: ./weadme.txt<br>
stracting: ./weafle.txt<br>
extracting: ./weafle.txt<br>
?:\Ei@@Dedit_readme.txt<br>
?:\Ei@@Dedit_readme.txt<br>
?:\Ei@@Dedit_readme.txt<br>
Read_on_FreeDOS_DFlat+ 1.0_application_framework)
 Intel(R) Gigabit Network Connection  v4.75 (120312)<br>Copyright 2000 – 2010, Intel Corporation.  All Rights Reserved.
   10000DI-DOS-1: The LSL is not loaded.
c.v.roovvimuooovwaszisi<br>Novell Link Support Layer for DOS ODI – v2.20 (960401)<br>(c) Copyright 1990 – 1996, by Novell, Inc. All rights reserved.
Boriano o suit<br>The configuration file used was "C:\E1000\PRO1000\DOS\NET.CFG".<br>Max Boards 4, Max Stacks 4<br>Buffers 0, Buffer size 1514 bytes, Memory pool 0 bytes.
```
The second command (**lsl**) verifies that the driver has been loaded. Let us take a look at **net.cfg** in

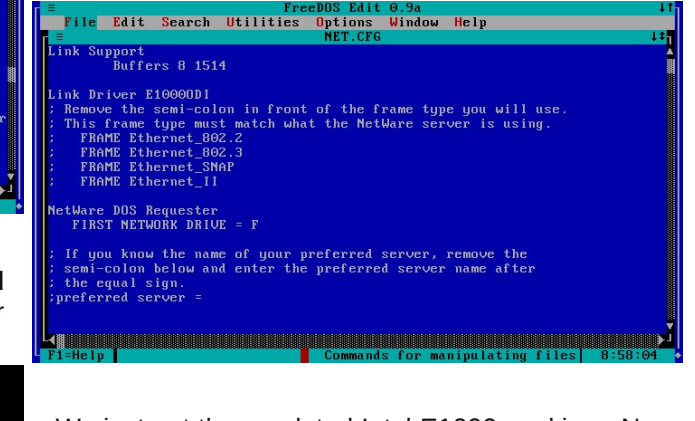

We just got the emulated Intel E1000 working. Now, how do we get the driver to load when we start FreeDOS? By editing **C:\AUTOEXEC.BAT.**

(Image top, next page)

### **Networking on QEMU: Setting up the E1000 and Novell NE2000 ISA Emulation**

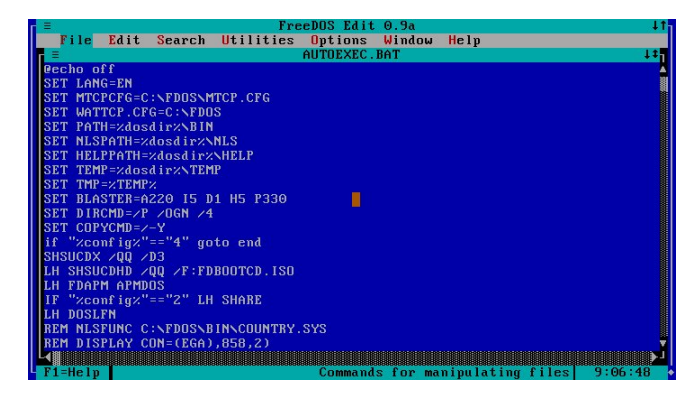

### Now we scroll through this file.

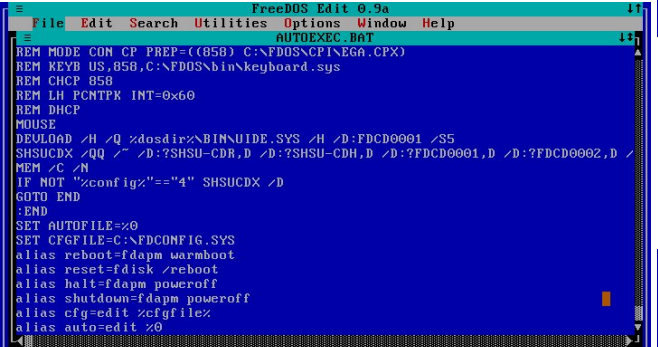

Scrolling to the end of the file shows the following:

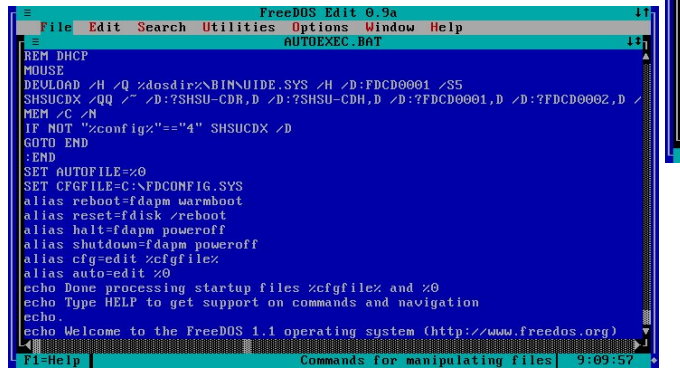

Now, we need to find a spot to insert the command to load the **e1000** driver. We scroll back to the

beginning of the file. A good place to insert the command is after the **LH DOSLFN** command as highlighted below:

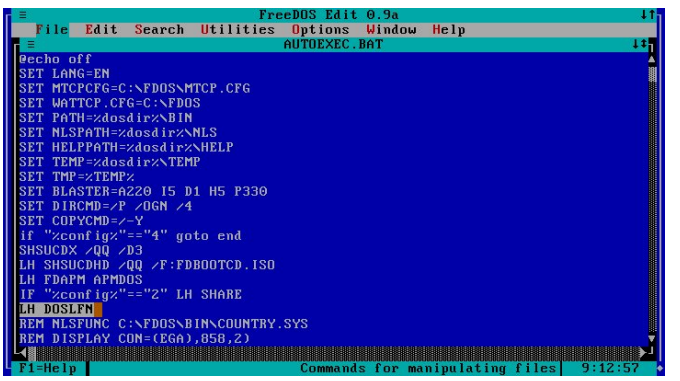

Place the cursor after the highlighted line, and press Return to insert a blank line below. Now type **C:\E1000\PRO1000\DOS\E1000ODI** and save the file. Select **File**, then select **Save** (or simply press Control-S) to save AUTOEXEC.BAT.

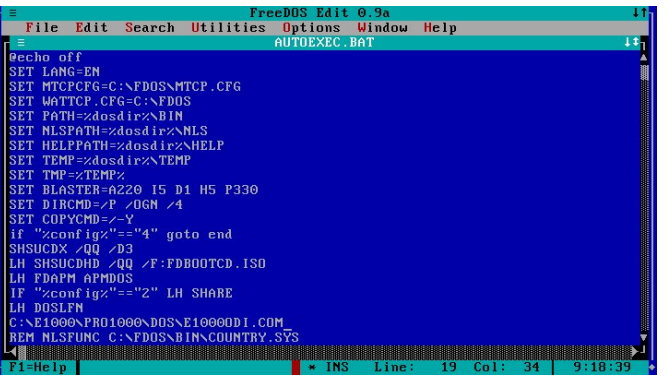

Now exit the editor. We now have the **E1000** driver configured for FreeDOS. Next, type **cp tcp16.exe c:\e1000** to get the TCP/IP driver into the directory where the E1000 driver has been installed.

Besides the Novell client, Microsoft has a DOS Client available for download that provides TCP/IP as well as the NetBEUI service.

### **If** you choose to use many-other-drivers.zip

An alternate configuration for QEMU is to configure networking to emulate a Novell NE2000 (the **ne2k\_pci** and **ne2k\_isa** devices). If you do this, you will not need the Novell TCP/IP packet driver as *many-other-drivers.zip* contains TCP/IP built in to the driver.

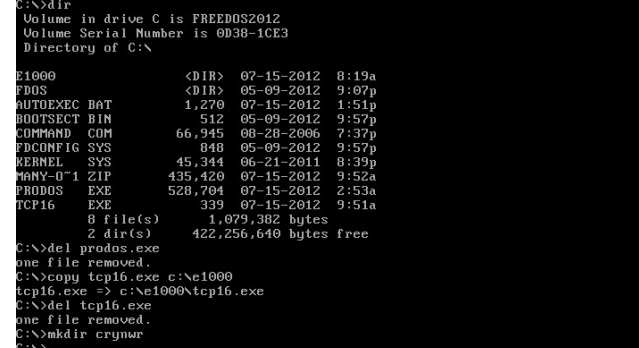

The *many-other-drivers.zip* appears here as **MANY-O~1.ZIP**. This is due to the limitations of the FAT16 filesystem, which does not support long filenames when running DOS. Create a directory called **CRYNWR** to store the drivers for this file. Copy **MANYO~1.ZIP** to **CRYNWR**. Then **CD CRYNWR** and then **UNZIP MANY-O~1.ZIP** to unpack the files.

To activate the TCP/IP Driver, type:

### **ne2000 0x60 0x05 0x300**

and you should have a working TCP/IP connection with a MAC address. The first parameter should be a hexadecimal value from 0x60 through 0x66, 0x68 through 0x6F, or 0x78 through 0x7E. These are interrupt vectors available to network cards running under DOS.

The second parameter is the Interrupt Request (IRQ) for the network card itself. I recommend **0x05** for this to work under QEMU as we specified this in the **freedos** batch file.

With willig sdudp hwhullv with LR dgguhvv dvvlj qhg wr wkh qhwz r un f dug1 I r uTHP X/ wklv lv 3{6331 Z h f dq fkdqj h wklv lq wkh i uhhgr v edwik ild el dgglqj wkh Ir @ sdudp hwhu wr wkh Oghylfh sdudp hwhu zh vshf lilhg ir uwkh qhwzr unf dug1

Khuh/ I uhhGRV Iv vkdulqj wkh Lqwhuqhwfrqqhfwrq z lwk SF Oqx{RV1

Z h qhhg w hglwDXWRH[HF1EDW vr lwuhdgv dv  $ir \omega z v =$ 

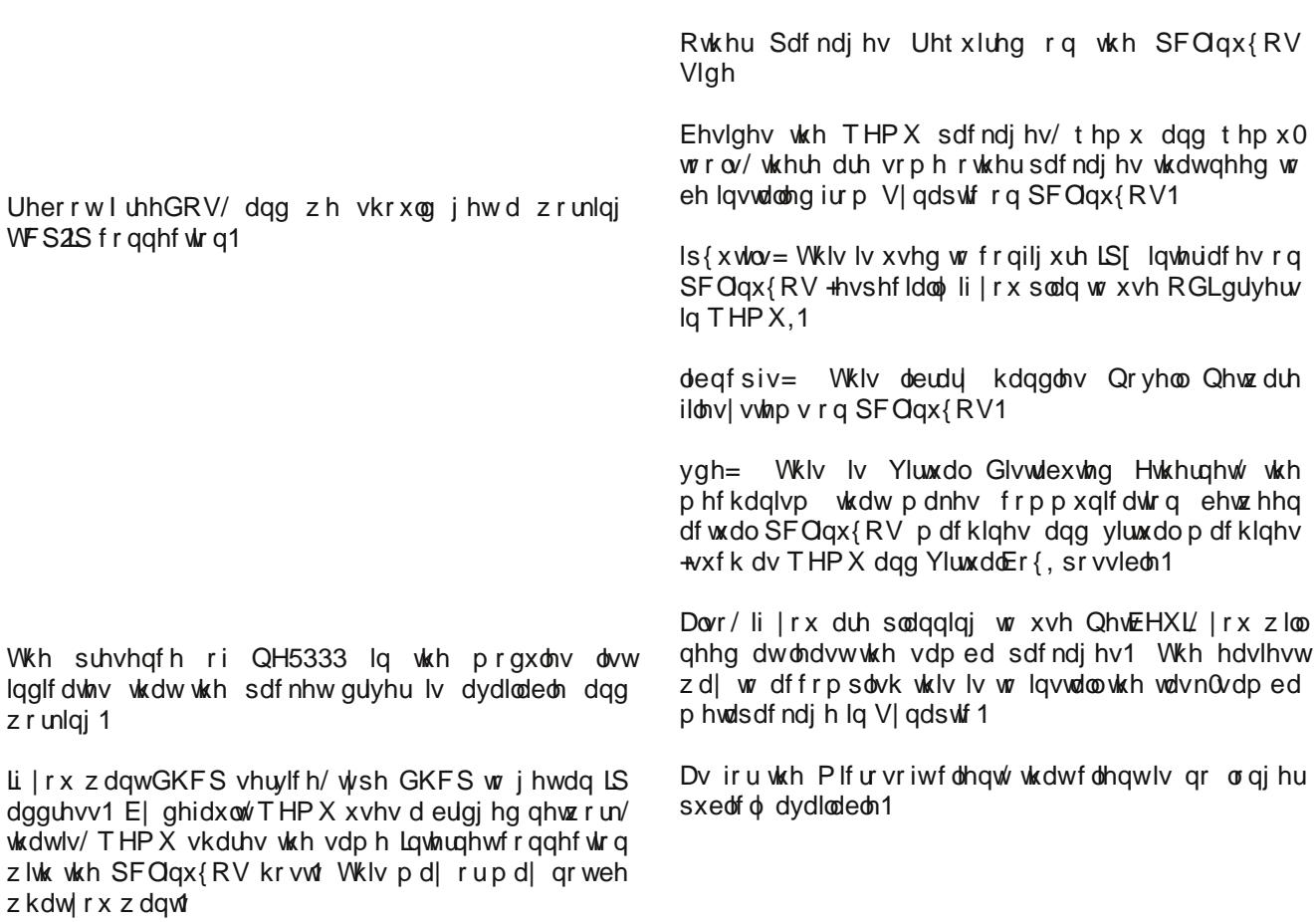

 $SFOQX{RV Pdj d}Q$ 

## Vf uningvkr wVkr z f dvn

<span id="page-35-0"></span>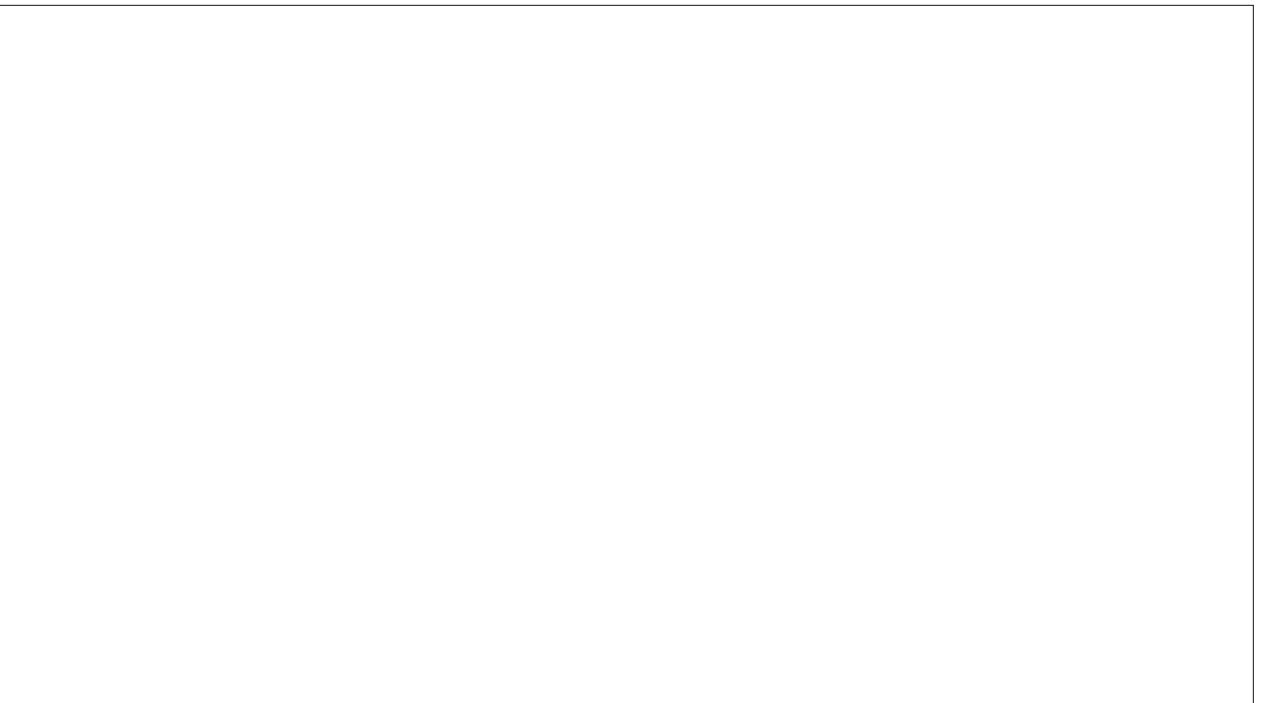

Sr whng e| } dnr }/ Mx q 56/ 5345/ ux qql qj NGH 71

## **Customize Your Default Search Engine In Opera**

### <span id="page-36-0"></span>**by T6**

I don't like to use Google as my default search engine. It is good, but sometimes it doesn't do what I need. I used to work with metacrawler, until I abandoned Firefox. In Opera, I couldn't find a way to add metacrawler directly. That is, until I found the steps required to do it.

**First**, open Opera web browser.

**Second**, in the address bar enter the address of the search page you prefer. In my case, I entered www.metacrawler.com.

**Third**, right click on the search box, then select "Create Search..."

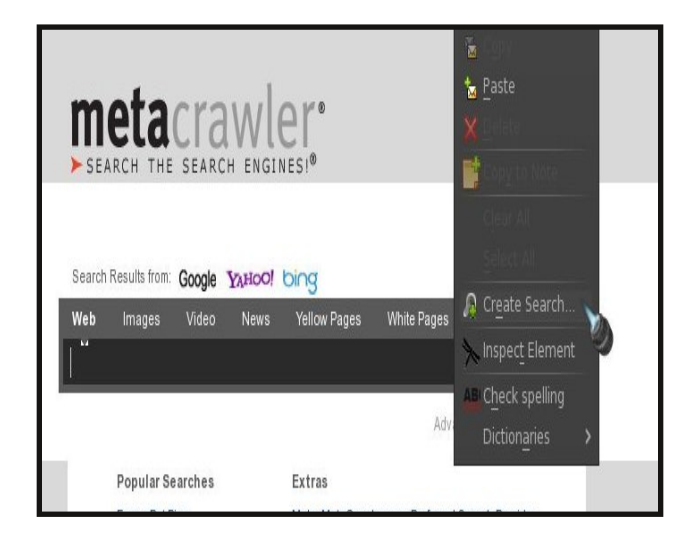

**Fourth**, in the search engine window you can assign a name for the new search engine, a keyword, mark "Use as default search engine" to replace Google or your current search engine, and "Use as speed dial

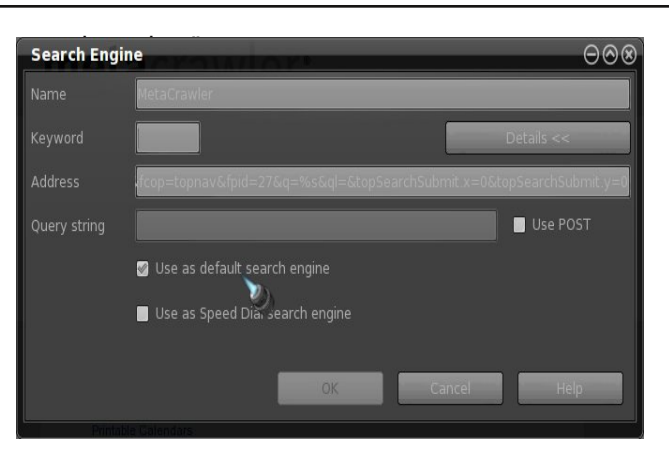

Just mark what you need, and **press OK**.

**Don't modify the address**, or the new search engine will not work.

If you marked "Use as default," the new search engine should be immediately available.

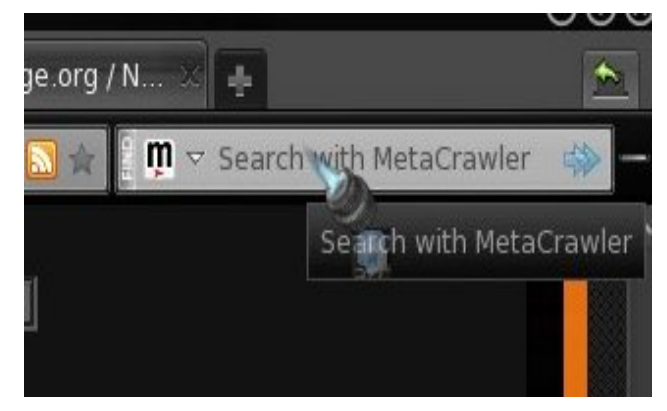

I tried this process with Bing, Yahoo, Google, and Ask, among others, and it worked well.

### PCLinuxOS.

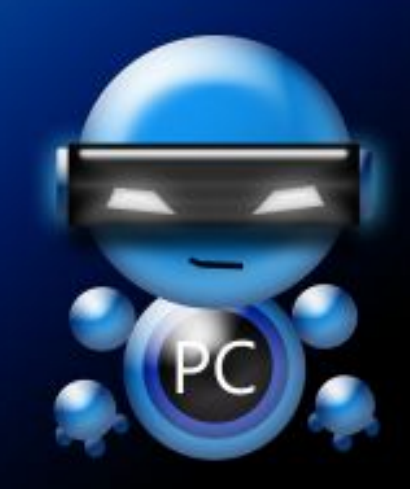

Radically Simple.

## <span id="page-37-0"></span>Grzgordg \rxWeh Ylghrv Wkh OljkwZdl

e | orgiwp ) orgiwpma

Lkdyh da rogivk SF1Rn h lww da rog euf n1 Lngrz/L ngrz 1 Wkdwp hdgy wkdwgrz gordglaj ylghry i urp wkh srsxodu krvulogi vlubov olnh \rxVxeh dozd|v phdqw xvh ritxlwh dowriuhvrxufhv1Vr/Lzdveurzvlqj

du xqq irud surjudp wkdwfrxog gr wklv fkhdsol lqd whip ladd Lirxag | rxweh Cad

Lwiha lwdag lwz runha yhu zhod Lilj xuhg rxwkrz w p dnh vxuh wkh uhvroxwirg Lolnh Iv grzgordghg/wkh iloh qdp h lv wkh z d| Lz dqwlwthwf1

Orgjwrp maihowlwzrxog ehd orwfrrohuwrp dnhwklv hdvlhuw xvh z lwk d edvk vf uswdgg } hglwt1

Vr wkly ly z kdwl r x ahha w ar 1

Grzqordg | rxw.eh0go.iurp khuh1 Uljkwfolfn rqwkh gdwh dgg fkrrvh % dyh Ogn Dv111% Wilv z looj lyh | rx wkhprvwxs0wr0qdwhyhuvlrqri|rxwxeh0qo/zklfklvd S| wkrq vfulsw zlwk qr h{whuqdo ghshqqhqflhv +p dnlqj lwdih wr xvh rq | rxuv| vwhp / z lwkrxwihduri er uniqi | r xulqvwdoodwir q, 1

Pholazkloh/ arzaorda oraiwrpnom fxvwrp edvk vfulswi\rxgolvk/iurp khuh/ruhqwhuwkhiroorzlqilq  $\vert$  r xuidyr uwh wh { whalwru + vdylai lwdv | r x a dvk, =

&\$2el q2edvk

fg • 2Gr zgor dgv

 $v\}$  Davzhu $@+$ } hal wl 00hawul 00wh{w %Hawhu  $Q$  qn% 00hqwu| 0wh{w %ol qn% > hf kr 'v} Dqvzhu

 $v$ } Uhvr  $@+$ } hal wl 00ol vw 00 wh{w %Fkrvh Uhvroxwl rq% 00udgl rol vw 00f roxpq %SI f n% 00 froxpq %Uhvroxwlrq% Idovh % 53% Wuxh %; 3% I DOVH %93% I DOVH %73% > hf kr 'v}Uhvr

v} VdyhSdwk @ +} hql w 00il oh0vhohf w r q  $00\,$ gl uhf wru|, >hf kr 'v} VdyhSdwk fg 'v}VdyhSdwk

 $|i \wedge 'v\}$  Uhvr @  $2:53$ wkha •2el q2| rxwxeh0go1s| 0o 0i 78 'v} Dqvzhu  $\mathbf{i}$  $\left| i \right\rangle$  ^ 'v} Uhvr @  $\left| 7:3 \right\rangle$ 

wkha • 2el q2| rxwxeh0qo1s| 0o 0i 68 'v} Dqvzhu  $\mathbf{i}$ 

Gr z gor dg \ r x Weh Ylghr v Wkh  $Q$ j kw $Z$  d

l i ^ ' v} Uhvr @@ 693 ` wkhq • 2el q2| r xwxeh0go1s| 0o 0i 67 ' v} Dqvzhu i l

l i ^ ' v} Uhvr @@ 573 ` wkhq • 2el q2| r xwxeh0go1s| 0o 0i 8 ' v} Dqvzhu i l

} hql w| 00l qi r 00wh{ w %Vhvvl r q f r psohwh/ suhvv r n%

Fuhdwh d ir oghu 2krp h2| r x 2elq/ dqg f r s| | r xwxeh0go dqg \ r xgo1vk lqwr  $2k$ r p h2| r x $2e$ lq1 Eh vxuh wkdwer wk iloh v duh p dunha wr eh uxq dv da dssolf dwir q1

Dwwkdwsr lqw/ Luhqdp hg | r xwteh0gowr | r xwteh0gols|

Uxq \rxgo1vk lq d whup lqdd Lw z loo uxq z lwkr xw d whup lqdo/ exwolchq | r x f dq\*whh wkh surjuhvv1

Z h ghf lghg wr p dnh d 1ghvnwrs iloh lq r ughuwr kdyh lwig with p hqx  $+$ SFOlqx $\{$ RV O[ GH,1]

Li | rx z r xog olnh vrp hwklqj vlp lodu/ [khuh](http://dl.dropbox.com/u/14146186/Youdl.desktop) lv wkh 1ghvnwrs ildn1 Downungdwlyhol/ | rx fdq hqwhu wkh ir or z lqi lq | r xuidyr ulwh wh{ whglwr u/ dqq vdyh lwdv \ r xWxehOlj kw1ghvnwr s +r u dq| r wkhu qdp h wkdw| r x z lvk wr f doolw,1

^Ghvnwr s Hqwu| ` Qdph@rxWteh gr zqor dghu Jhqhul f Qdph@Gr zqor dg Pdqdj hu Fr pphqw@Vl psoh \ r xwxeh Gr zqor dg Pdqdj hu H{ hf @2kr ph2or qj wr p2el q2\ r xgo1vk Lf r q @2kr ph 2 or qj wr p 2l f r q v 2\ Wbgr z q or dg 1 sqj Hqf r gl qj @XWI 0; Yhuvl r q@314 W sh@Dssol f dwl r q Whupl qdo@wuxh VwduwxsQr wl i | @ dovh Fdwhj r ul hv @Xwl ol w| >[ 0Pdqgul ydOl qx{ 0V| vwhp0 I l ohWr r ov>

Uhsodf h wkh uhg wh{ wz lwk | r xuxvhuqdp h/dqg vdyh lw lq 2kr p h2| r x21or f do2vkduh2dssolf dwlr qv21 +Wkdqnv/ Ohlf kh\$,

Wkdwt z khuh z h f doohg lwd gd|1 Lwgr hv z kdwz h  $z$  dqwhq dqq wkhq vrph 1 Pd| eh  $rx$  z loo ilqq vrph xvh ir ulw/ wr r 1

 $Z$  h ir xqq wkdwlwz r unv z lwk=

\ r xWxeh1f r p 1

\ r xWxeh1f r p sod| olvwv +sod| olvw XUOv lq %ylhz bsod| bolvw%ir up ,1

\ r xWxeh1f r p vhduf khv/ xvlqj wkh vshf ldo nh| z r ug % whduf k% dv d ir up r i XUO/ dv lg %| wvhduf k=f xwh nlwhqv%1Gr qr wir uj hwwkh t xr whv li | r x z dqw wr lqf oxgh vsdf hv lq | r xu vhduf k1 Rwkhu yduldqwy duh % whduf kQ% wr grz qor dg p r uh wkdq wkh i luvwuhvxow/ z lwk Q ehlqj d qxp ehu/ dgg % whduf kdoo%1

\ r xWxeh1f r p xvhu ylghr v/ xvlqj xvhu sdj h XUOv r uwkh vshf lif % wxvhu%nh| z r ug1

p hwdf dih1f r p 1

J r r j oh Ylghr 1

J r r j oh Ylghr vhduf khv +%j yvhduf k%nh| z r ug,1

Skr wr exf nhwylghr v1

\ dkr r \$ylghr 1

\ dkr r \$ylghr vhduf khv +%| evhduf k%nh| z r ug,1

Gdlo p r whr q1

Ghsr vlw Idnv1

eds1wy1

ylp hr 1

p | ylghr 1gh1

With Gdld Vkr z  $F$ r oehuw Qdwlr q1

With Hyfdslywl

D j hqhulf gr z qor dghuwkdwz r unv lq vr p h vlwhv 1

With  $\lceil r \cdot x \rceil$  is  $Qrz \rceil rx$  fdq mlq p h dqg Mxqlr u lq  $gr z q\sigma$  dglqj \r xWeh ylghr v +dqg ylghr v iur p r wkhu vwhdp lqj vlwhv, wkh olj kwz d|1

## Dvx q g h u= D E ulhi Uhy l h z

<span id="page-39-0"></span>e | or qj wr p mu

pDvxqghu lv d j udsklf do Dxglr FG ulsshu dqg hqf r ghuir u $\alpha$ <sub>1</sub> (1) r x f dq xvh lwwr vdyh wudf nv iur p dq Dxglr FG dv dq| ri Z DY/ PS6/ RJ J/ I ODF/ Z dySdf n/ Pxvhsdf n/ DDF/ dqg Pr qnh|  $\check{v}$  Dxglr ilohv1q• Dvxqqhur iilf ldoz hevlwh

Dvxqghulv vxuho| d qliw/ olj kwdqg vlp soh wr oz lwk d or wr i ihdwxuhv1Dv p hqwlr qhg der yh/ lwf dq uls | r xu FGv wr dop r vwdq ir up dw1Dqr wkhusoxv sr lqwlv wkdw lwkdv d FGGE or nxs lqwhj udwhg/ vr | r x f dq mavw lqvhuw| r x u FG h z dlwir u d f r x s oh r i vhf r qqv/ dqq yrlod h | r x kdyh doo | r xu FG\*v lqir 1 Qr z | r x mxvwj r dkhdg dqg us lw

Lq wkh Suhihuhqf hv p hqx | r x f dq f kr r vh d or wr i vw.ii1H{dp soh=f uhdwh P6X sod| olvw/ | r xughvwlqdwlr q ir oghu/ | r xu ir up dwdqg vr p h r wkhu vhwlqj v ir u wkh eudyh1Mxvwd dwub z duqlqj 1Z khq | r x f kr r vh | r xu ir up dw/ p dnh vxuh | r x gr q\*w kdyh wzr ir up dw vhohf whg1 Wklv kdsshqv w p h do wkh wlp h 0 xqohvv | r x z dqwwr 1

Mxvwd wz r p r uh q r whv=

W uls wr PS6v/ | r x z looghhg Odp h lgvwdoong iur p wkh sdf ndj h p dqdj hul

 $D\alpha$  d| v p dnh vxuh ri | r xu vhwulqi v ehir uh | r x uls 1 \ r x gr q\*wz dqw| r xuDDFv lq | r xuelq gluhf wr u|1

Kdyh ixq ulsslqi z lwk Dvxqqhu\$

## <span id="page-40-0"></span>p vbp hp h\*v Qr r n Uhs ulvh= Ylp Ylp Iqh| Ylp Ylp Iqh| Ylp Ylp yhuhh

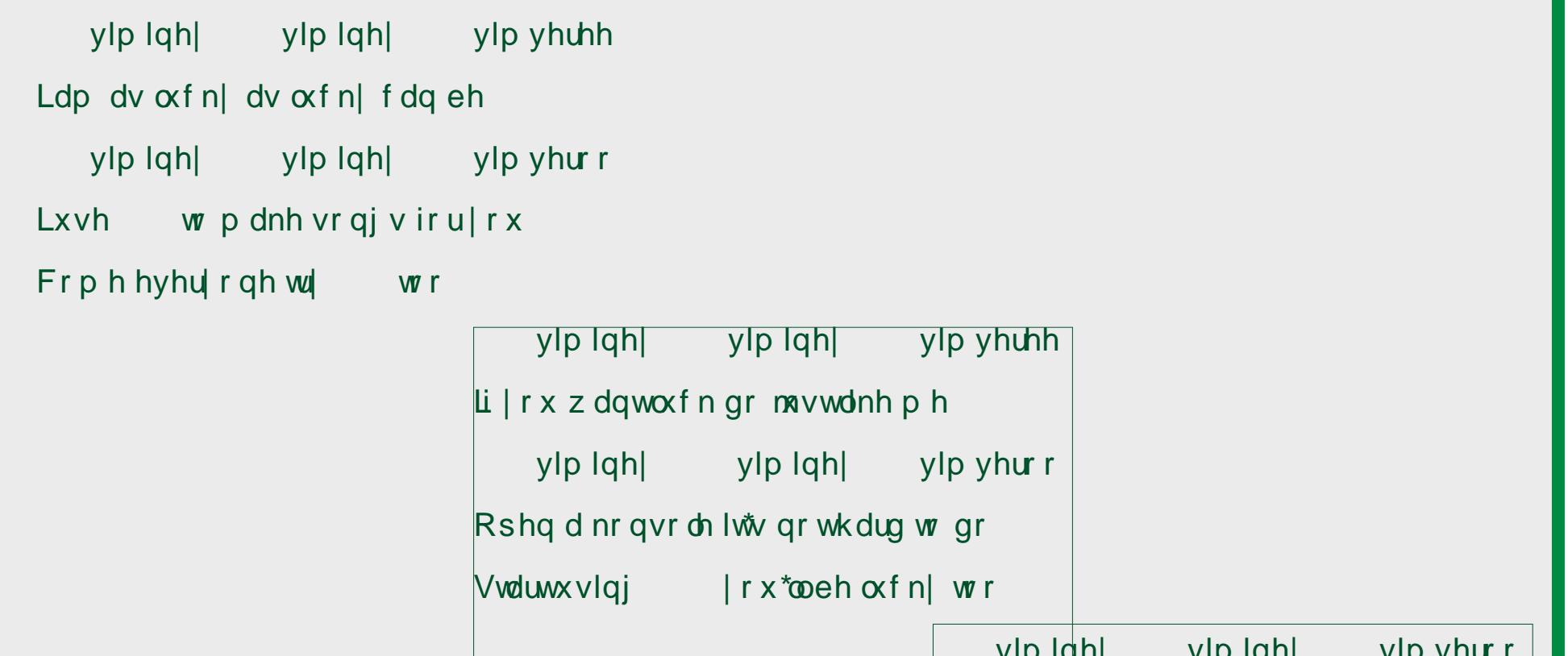

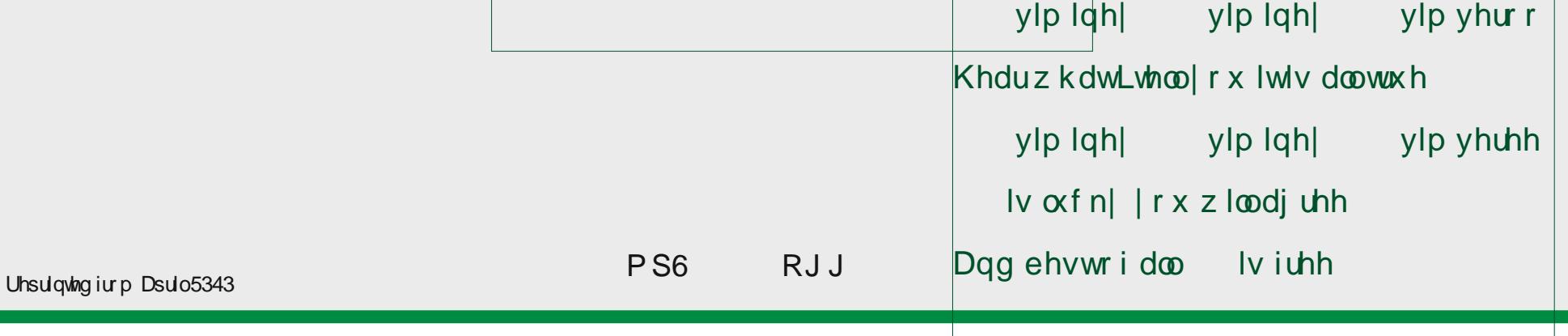

<span id="page-41-0"></span>Sr whg e| UreQM Mxq 43/5345/ uxqqlqj h4: 1

## **Embed PDFs In Firefox With Evince Via Mozplugger**

### <span id="page-42-0"></span>**by Paul Arnote (parnote)**

If you happen to run the KDE version of PCLinuxOS, whenever you click on a PDF, the file opens in an embedded Okular window inside of Firefox. But what if you are running the E17, LXDE, Xfce, Gnome or Openbox desktop? Surely you won't be too crazy about installing Okular, which brings in most of KDE with it, along with all of its Qt4.x dependencies. To do that, you might as well just install KDE.

Fortunately, there IS another alternative. Thanks to mozplugger (in the PCLinuxOS repository), you can have Firefox open PDFs in an Evince window embedded right in Firefox. Yep. That's right. Any PDF file you click on will open in a new tab, populated with the PDF file displayed in an embedded Evince window (with one exception, which we'll cover later).

### **How It Works**

The whole process of setting this up is easy. First, search for and install mozplugger from the PCLinuxOS repository.

Next, open your terminal program and type the following at the command prompt (all on one line):

#### **mousepad /home/YourUsernameHere/ .mozilla/mozpluggerrc**

Replace "mousepad" with your favorite text editor (leafpad, gedit, geany, etc.), and replace "YourUsernameHere" with the login name you used when you signed into your session. Since we're using the command line, you can also replace "/home/YourUsernameHere" with ~.

Now, enter the following lines into your text editor:

**application/pdf: pdf: PDF file application/xpdf: pdf: PDF file text/pdf: pdf: PDF file text/xpdf: pdf: PDF file application/xpostscript: ps: PostScript file**

**application/postscript: ps: PostScript file**

**repeat noisy swallow(evince) fill: evince "\$file"**

Save the file (just select File  $>$  Save and the file will be written to the location you specified on the command line), and restart Firefox.

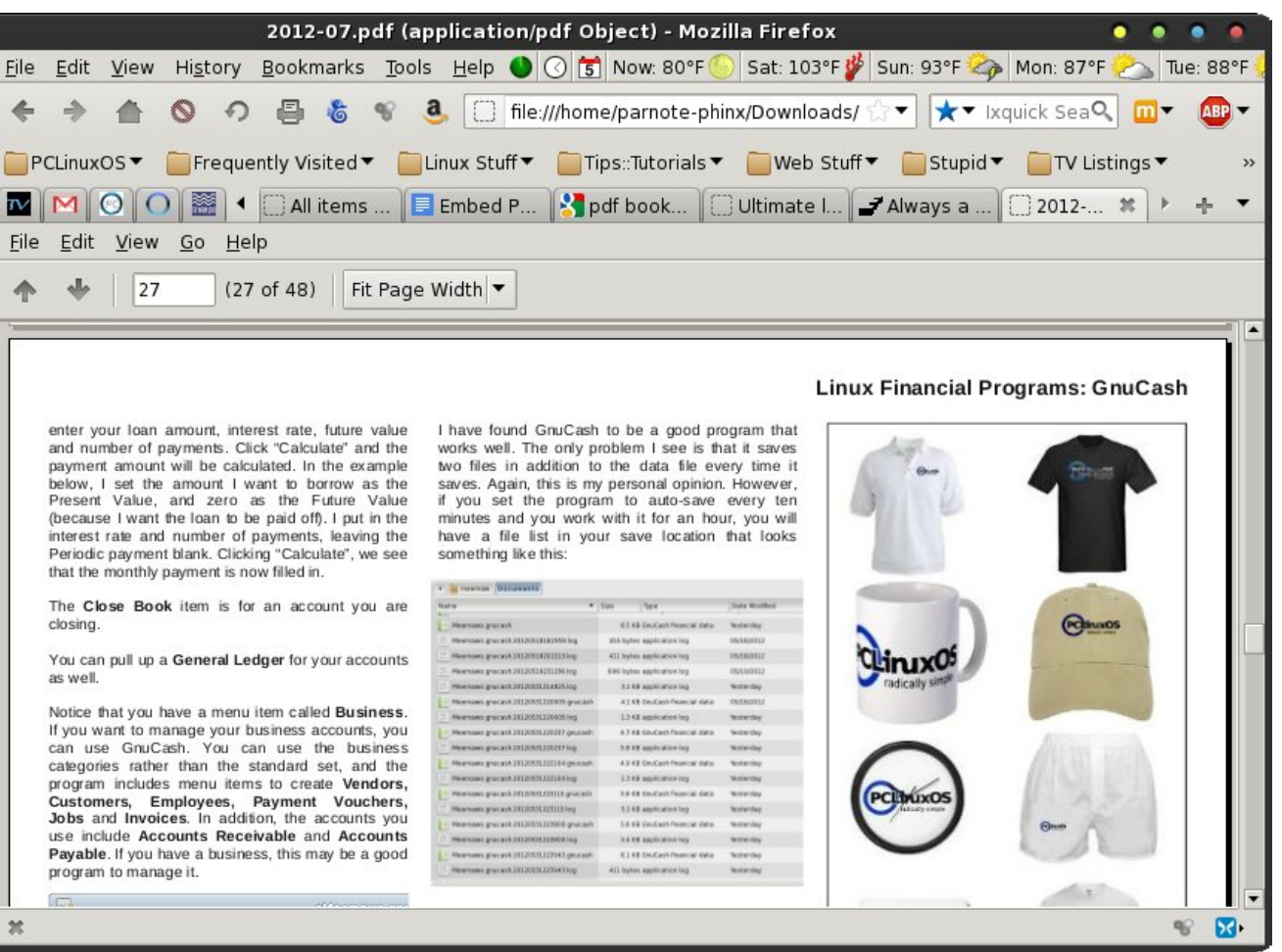

*July 2012 issue of The PCLinuxOS Magazine displayed in Firefox, inside an embedded Evince window.*

Z khq I luhir{ kdv uhvvoduvlag/j r ilqq d SGI ildn rq wkh zhe + kudwykrxogqnweh wr kdug, dqg folfn rq lwl Li Irx glg hyhul wklgi surshuol/Irx vkrxog vhh wkh SGI ild rshq lq wkh fxuuhqwode lq I luhir {/ glvsod| hg lq dq hp ehgghg Hylgf h z lggr z 1

Fdyhdw) Fxvwpl}dwr q

Volnh qrwh wkdwwkh p dj d}lqh SGI grzqordgvzloo qrw z r un xvlgj wklv p hwkrg/vlgfh wkh grzgordg r i wkrvh ilohy duh p dadi ha el d - sks vf ulswr q wkh p di d}lah zhe vlwh 1 lq idfwdd SGI grz qordg pdqdj hg el d -1sks vf uswz looel sdvv Pr } soxj j hul Krzhyhu'r qf h Irxmph grzgordang wkh p did lah SGI/Irx fda vhot f wl lon A Rshq I lon 111/ wkhq vhot f wwkh p did ligh SGI ildn | r x navwgr z qordghg 1 Wkh p did}lgh SGI zloo wkha rsha la wkh fxuuhaw wde la Iluhir{1 Ri fr x wh/lwiv may wdv hdv| wrshq wkh SGI ildn +dwwkdw srlqwlq Hylqf hm r z q z lqgr z 1

Zkhq | rx lqvwdoong pr}soxjjhu yld V| qdswlf/ d ghidxowpr}soxjjhuf iloh zdv dovr lqvwdochg wr | rxu 2hwf iroghul Pr}soxiihu zloo xvh wkh iluvw pr}soxjjhuf ildn lwilqgv/orrnlqjiluvwlq wkh 1pr}lood gluhfwy lg | rxu 2krph ir oghy wkha lg d vhulhy ri rwkhuiroghuv lq | rxusdwk1W vhh wkh obvw/dorgi zlwk wkh rughu ri gluhfwrulhv lw vhdufkhv iru wkh pr}soxjihuf ildn/ w|sh pdq pr}soxjihu dwwkh frppdgg dight Dv dg lgyxudgfh sroll/d edfnxs pr}soxjjhuf iloh lv dovr lqvvoloong wr | rxu 2hwf  $g$ luh fwrul / qdp hg p r } s $\alpha$ j j huf 1ghidxox

Z kloh | rx frxog hglwwkh pr}soxjjhut iloh lq 2hwf + r x f dq r q o hglwlwdv wkh ur r wxvhu / Lwklqn lwm vdihu w vlpsol fundwh dag halwwich pr}soxijhuf iloh la | r xu 1p r } lood ir oghul Lwgrhv qr wuht xluh ur r wdf f hvv w halw dag li | rx p hvv wklaj v xs/ | rx fda dozd| v maywgholywo lwdgg ywoluwryhu'z lwkrxwihduriorylgi dgl ixqfwlrqddwl<sup>1</sup> Jr dkhdg dqg wdnh dorrn dwwkh pr}soxjjhufilohlq|rxu2hwfiroghulLi|rx vhh vrph ix gfwlraddwl | rxmg dnh wr hadedn + vxfk dv ylhzlaj Oeuh Riilf hildrouj kwlq I luhir {, / frs | wkdwwhfwlrq ri wich pr}soxjjhuf iloh lq 2hwf dqq sdvwh lwlqwr wich

pr}soxjjhuuf iloh lq wkh 1pr}lood gluhfwru| lq |rxu  $2k r p h$  gluhf w  $41$ 

Down / li | r x suhihuw xvh d gliihuhqwSGI ylhz huwkdq Hylgf h +vxf k dv {sgi r uhsgiylhz, / uhsolf h phylgf h, q lg wich odvw digh ri wich deryh hqwul lg wich pr}soxjjhuf ildn zlwk wkh qdph ri | rxu suhihuuhg SGI ylhzhul Dj dlq/ fkhfn wkh pr}soxj j huf ildn lq rxu2hw gluhfwrul ir uvshflilf h{dp sohv1

Vd| |rx kdg pr}soxjjhu kdggdgj wkh rshqlqj ri fhundlg ild wish v/ exwgrz | rx zdgww suhyhgw pr}soxjjhu iurp rshqlqj wkhp1 Mxvwdv hdvloj dv | rx fuhdwhg wkh pr}soxjjhuuf iloh/ | rx fdq hglwlwwr  $h$ {foxgh wkhp iurp kdylgi pr}soxjihukdggoh wkhp 1 Vlp so ilqq wkh uhohydqwvhfwlrq lq wkh pr}soxj j huf ilon dag sodfh d & la iurgwrihdfk olah uhodwhg wr wkdw ild wsh1 Wkh & dwwkh ehjlqqlqj ri wkh dqh fdxvhv pr}soxjjhu wr wuhdwwkh dogh dv d frpphqw'dgg lw vnlsv wkrvh doghv1 Vklv zd|/ li | rx hyhu zdqwwr fkdgih edfn wr kdylgi pr}soxijhu kdggoh wkh glvsod| ri wkrvhildn w/shv/|rx rqq kdyh wr uhpryh wkh & uh0vdyh wkh pr}soxjjhuf iloh/dgg uhvwduw  $I$  luhir  $\{1$ 

Vxp p du

 $\lfloor \frac{1}{2} \rfloor$  rx gr hyhylwklgj fruuhfwol/pr}soxjjhufdgdggd orw ri frayhalhafh dag ixafwradowl wr lluhir{/ hqdedqj lwwr glvsod| ildn w/shv uj kwlq lwrzq wdev wkdw rxzrxog rwkhuzivh kdyh wrrshq iqd vhsdudwh dssolfdwir q zlqgrz 1 Pr}soxjjhu fdq dgg d orwri srzhuw da doundal srzhu xolluhir {1}

D p dj d} lgh movwlvg\*wd p dj d} lgh z lwkr xwduw'r dow wr ilonwich sdi hv1

 $\lfloor \frac{1}{2} \rfloor$  r x kdyh du *if* on lghdv/r uli | r x zrxog olnh wr frgwdexwh duwfoh v wr wkh SF Ogx{RV P dj d} lgh/  $v$ hqg dq hp dlow =  $sf$  dqx{ $r$  v $p$  dj  $C$  j  $p$  dloff  $r$   $p$ 

Z h duh lqwhuhvwlig lq j hqhudoduwlf dnv der xwOqx{/dqg +rifrxwh,/duwfolv vshf lilf w SFOqx{RV1

### Whywlp r glda

<span id="page-44-0"></span>Qhyhul dlow w Dp dlh Ph el sodgnwg4:5

\hv/nugd|/Lerxjkwd gudzlgjwdednwirup| 460 urog vrg = d J hqlxv 183<1 L lqlvldool frqwhp sodwhg rq j hwlqj wkh pruh h{shqvlyh Zdfrp Edperr/exw vlgf h wklv lv wkh iluvwshq wdednwkh'v xvh/z h'toilgg r xw iluvwli wklv prghozloogr xqwlozh vhh wkh qhhq wr xsi udgh1Ljrwkrphdgg errwhg wkh ghvnwrs SF wr Z lg: dgg lgywdong wkh wdeolw wuht xluhg wkh guyhu rg wkh lgf oxghg FGURP w surshuol lgywdoo 1 Lwhywhg lwra JLPS dag lwzdy rndl 1 Luhywdu ha with SF dag errwhg w SFOqx{RV1Z lwkrxwlqvwdodgi dqlwklqj/L whywhay wkh wde ohwr q JLP S1 Or dag ehkrog h grwr gol glg lwzrun rxw0ri0.kkh0er{/ wkh shq wdednw hyhq vhhp hq p r uh uhvsr qvlyh wkdq lwz dv z kloh uxqqlqi lg Zlg: \$ Wklv RV maywklw rgh krph uxg diwhu dqrwkhu\$Krz fdq Lvd| wkdwB Lwtv ehfdxvh lwtv wkh vdp h z lwk p | ISrg/Nlggdn/Qryr: Dggurlg wdednw Sdqdvrqlf gljlfdp/Vdpvxqj fhooskrqh 111 lw uhfrigt) hv yluxdom doch{whuqdoghylfhv Lsoxi lqwrlwl Hyhu wkląją rwrąd zruny lwp dnhy zruniąją zlwk j dgj hw hyhq ehwhudqg z d| vp r r wkhul

Lww df wad od ehha pruh wida d | hdu vlaf h Liluwwitha SF Ogx{RV1Dwiluvw/Lwkrxjkwlwzdvnavwjrlgjweh p | % df nxs%RV1 Lwr qol wrn d ihz zhhnv ehir uh L thdo) hq lw prth dssursuldwh w pdnh lwp | -pdlq-RV1Ldfw.dool z dqwwr p dnh lwp | -r qol - RV/li qrwiru p | z lih dag vr q z kr vwooghhg Z lg: ir ud ihz wklgj v w eh gr gh1

Lixhvv wkhuh lv dwot wr vdl derxwSFOgx{RV wkdw kdvgwehha vdlg douhdal 1 Lw +udalfdow, vlp soh w lgywdog p dlgwdlg dgg xyh 1 Wkhuh Iv d dwub elwrid ondualai fxwh/exwlwly arwyhul ywhis1 Wkh iruxp dgg p di d}lgh duh h{whp ho xvhixolg i hwigi lgir dqg khos 1Z huh wkh| qrw/wkhq Lgrq\*wwklqn Lzrxog eh xvlgi wklviruvr orgi 1

Lkdyhrqo rqhqdjjlqj sureohprqp|ghvnwrsSF lqvwdoo z klfk L kdyh qhyhu t xlwh vroyhg 433(1 L vxvshfwlwlqyroyhviodvk dqg2ru wkh ylghr fdug gdyhw/exwlzloosrvwwkdwpdwhulqwkh surshu vhf wr a 1

Xqwlowkhq/wkdqn | r x dqg PDEXKD / SFOqx{RV\$

Rahrid Nlaa el dagl

W doolgyroyha zlwk with fundwira daa vxssruw ri SFOqx{RV dqg w dq|rqh wklqnlqj rijrlqj wklv RV  $\mathsf{tr}\ \mathsf{x}\ \mathsf{v}\ \mathsf{h}$ 

Gxh w zrun wdnlqj prvwrip | wlph/Lkdg vwd|hg dzd iurp Ogx{ iruderxw6. | hdw xgwowkh vsulgi ri 5344 ru vr 1 P| alvw Ogx{ lgvwd o kdg ehha UKO yt/dqg Lohng lwmavwilghtZrun vwduwng vorzlqjdqg L

z dv dj dlg or nigj du xgg dwady {1 L wkha ir xgg r xw widwylgfh Lohiwwkh flufoh prphawdulol/widwwkh deryh phqwlrghg glywur zdv gr pruh/vruwrifLywoluwhg grzgordglaj 2 gywdodgi dorwri ydurxy glywry dag ghvnws yhwlr gv1

Divhud 4: RV p xoll@errw Olgx{ lgvvoloneri ydulrxv glvwr y dag doori wkhp dorgi vlah wzr yhwlrgy ri wkdw rwkhup rqrsro +irujdplqj, SFOqx{RV NGH dqg I xop r qw NGH f undwing d or r n dag in hoz lwk winhu RV wkdwkdy ehf rph krph ir uph1Lsod| hq du xqq z lwk hdfk rgh riwkh 4: p xowler rwlgywolow iru derxwilyh ru vl{ prawky w vhh zkdwplikwkdssha/ruarw kdsshq/dqq ir xqq wkdwSFQqx{RV NGH vd|vzkdw lwgr hv dqg gr hv z kdwlwvd| v1 Lwmwwidwr xwuxqv/ dag uxqv/ dag uxqv1 Lhvshfldo onlig widwlwxwolling with USP edvha unsr dv z how viath Lunf downa widwo I suhylr xv Olax{ lavwdow xwol}ha lwi

P | rog vlgi oh fruh DPG | S6533 z dv vkrzlgi lw dj h z lwk wrgd | m NGH1 L maywfrxogq\*wvhh dq | wklqj ehwhu wkda d iuhvk ahz xs w adwh vl vwhp zlwk SFOgx{RV dv wkh p dlgvwd|1 NGH z dv RN r g wkh rog vhws/exwzkhq pxowl0wdvnlqj/wkh rog v|vwhp vkr z hg lw di h1

Lundool ohn doowkh h| hfdgg| riwkh NGH riwrgd|/dgg wkh SFQqx{RV yhwlrq lv e| idu wkh hdvlhvww p dadj h r xwkhuh ir up h1

Lkdyh frqyhuwhg ir xushrsoh lq wkh odvwyl{ prqwky w SFO ax{RV NGH1 Vztriwkh irxuzhuh uhdal w kdyh rqol Olqx{ dqg w eh grqh zlwk zlwk wkh rwkhu j x v 1 Wk h rwk huwz r kdg idp low wk dwz dqwhg wr xwlol}h vriwzduh with doundal kda iru vrph surmlfw dag duhq\*wuhdool irlgi wreh wkh dapla wrwkhluvlvwhp ru lqwhuhvwhg lq ohduqlqi zlqh ru YluxdoEr{1Ltoneh wkhlu dgplq qrz/dqg wkrvh wzr qrz kdyh d gxdoerrw vhws1Wkh| duh yhu| kdss|/dv dp L1

## **More Screenshot Showcase**

<span id="page-45-0"></span>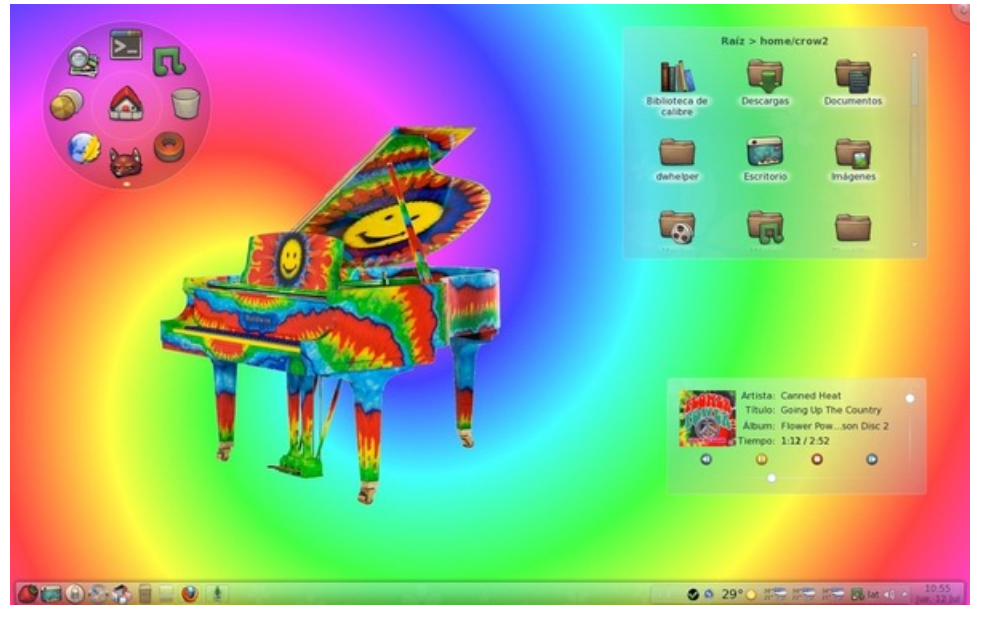

Play Video Audio Subtitles Browse 图象  $1 - 12$ 000000/001 OB 100% 01:19

*Above: Posted by ferry\_th, July 3, 2012, running Openbox. Below: Posted by LKJ, July 2, 2012, running Gnome.*

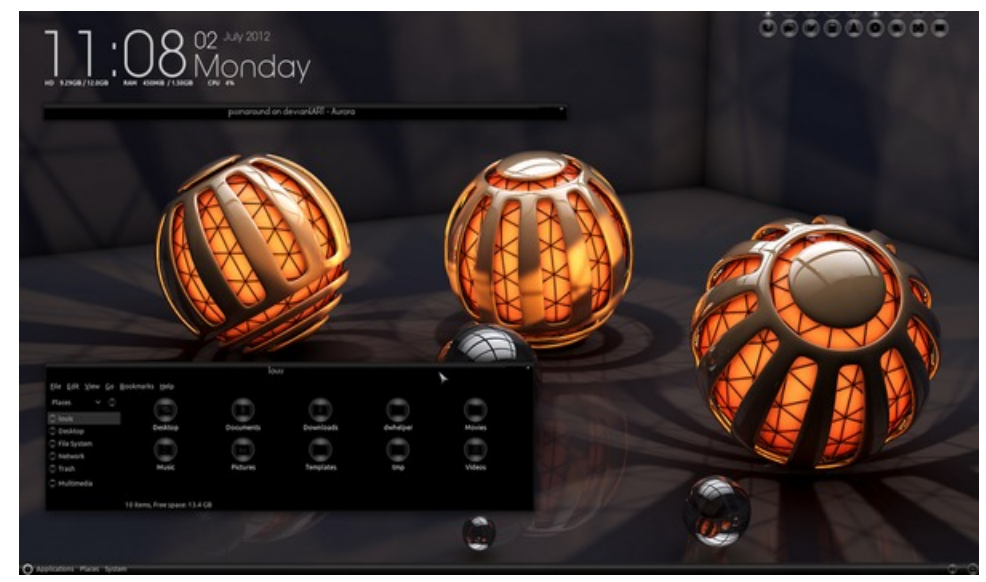

*Above: Posted by Crow, July 12, 2012, running KDE 4. Below: Posted by T6, July 3, 2012, running KDE 4.*

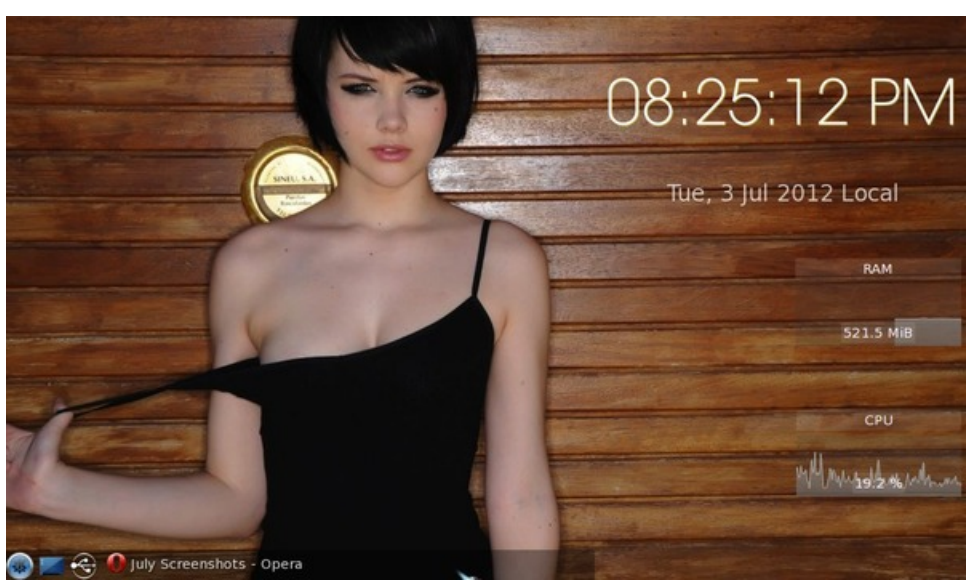

PCLinuxOS Magazine **Page 46**